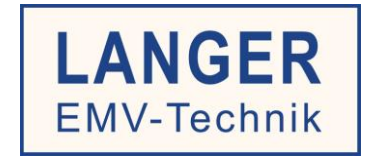

# **IC TEST SYSTEM**

Benutzerhandbuch Probe Set

# Leitungsgebundene HF-Einkopplung nach IEC 61967-4

P603 und P750

Copyright © Juli 2015 LANGER EMV-Technik GmbH

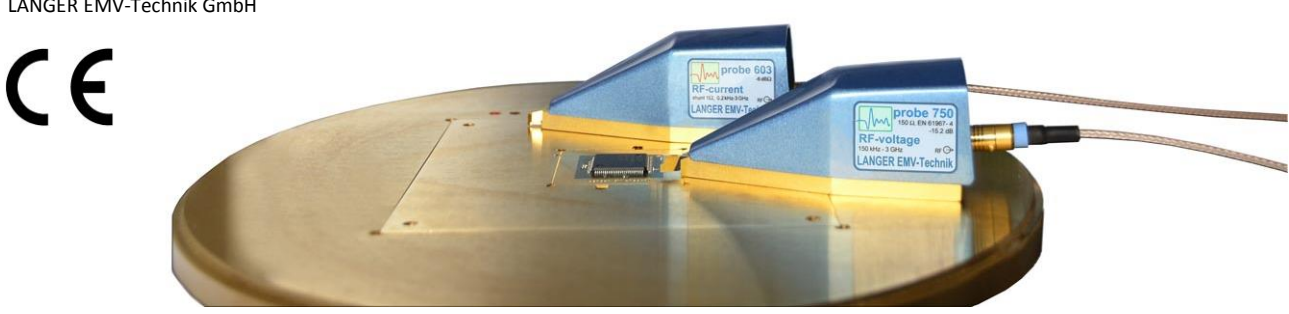

2015.09.11 Benutzerhandbuch P603+P750 La KL PZ GM Kö.doc

#### **Inhalt: Seite**

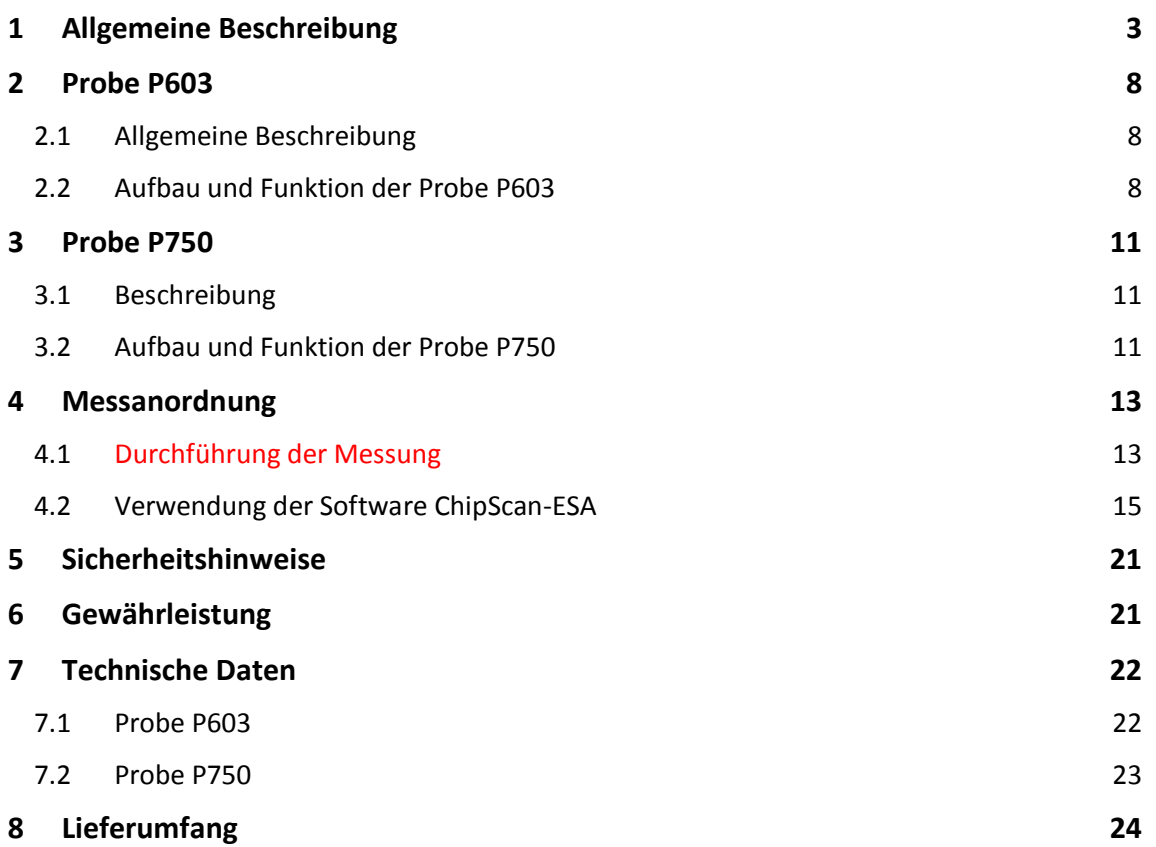

# **1 Allgemeine Beschreibung**

Die Probes *P603* und *P750* sind für die Messung der leitungsgeführten Aussendung integrierter Schaltungen (ICs) mit 1 Ohm/150 Ohm-Koppelnetzwerk entwickelt. Mit den Probes können Messungen an ICs nach IEC 61967-4 ausgeführt werden (**[Bild 1](#page-2-0)**). Die Probe *P603* entspricht dem 1 Ohm HF-Stromtastkopf. Die Probe *P750* entspricht dem Impedanzanpassungsnetzwerk nach IEC 61967-4. Sie besitzt eine Eingangsimpedanz von 150 Ohm.

Mit der Probe *P750* können HF-Spannungsmessungen und mit der Probe *P603* können HF-Strommessungen an IC-Pins durchgeführt werden.

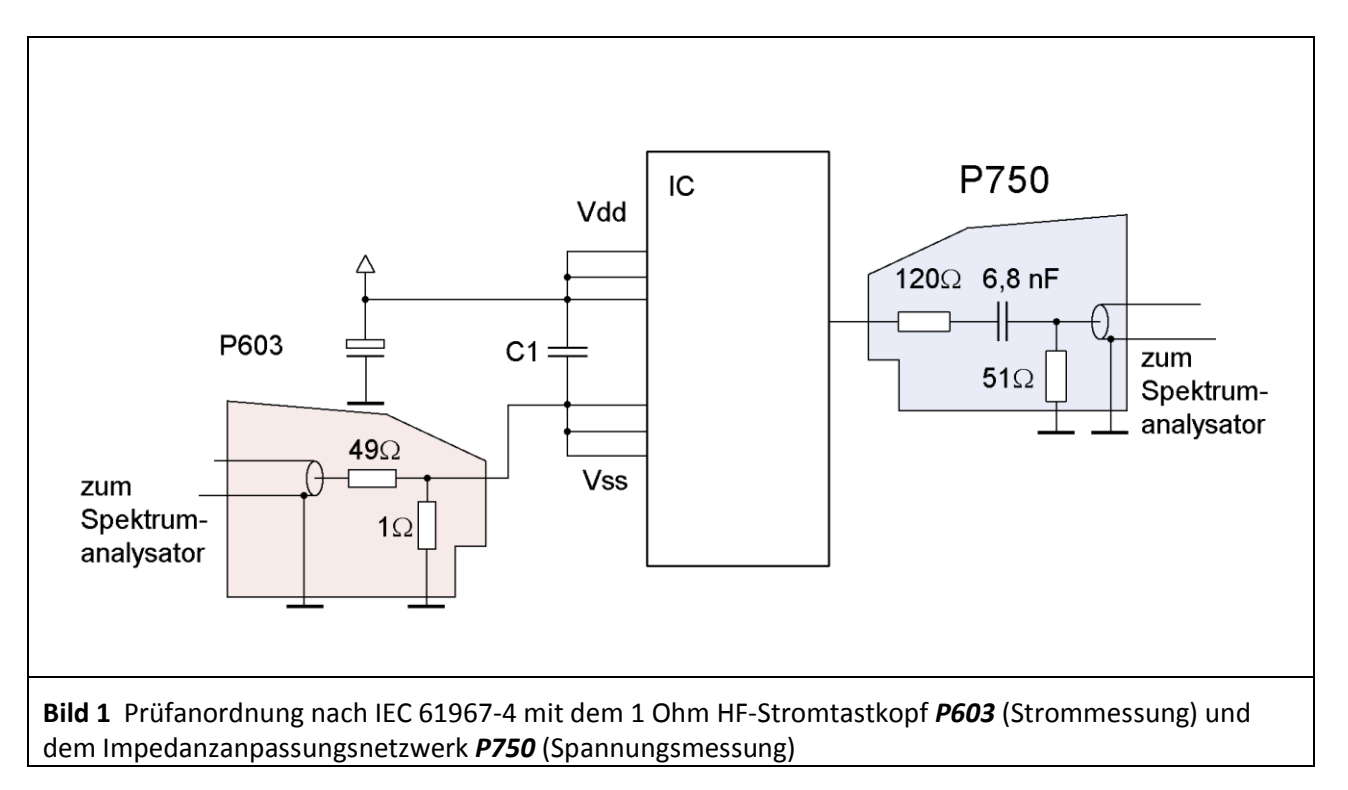

<span id="page-2-0"></span>Mit den Probes *P603* und *P750* können weitere Messaufgaben umgesetzt werden.

- 1. Strommessung (*P603*) an zusammengefassten Vdd Pins, **[Bild 2](#page-3-0)**
- 2. Strommessung (*P603*) an einem Vss Pin, **[Bild 3](#page-3-1)**
- 3. Strommessung (*P603*) an einem Vdd Pin, **[Bild 4](#page-4-0)**
- 4. Spannungsmessung (*P750*) an einem unter Funktion stehenden Signalpin, **[Bild 5](#page-4-1)**
- 5. Strommessung (*P603*) an einem unter Funktion stehenden Signalpin, **[Bild 6](#page-5-0)**
- 6. Spannungsmessung (*P750*) an einem Vdd oder Vss Pin, **[Bild 7](#page-5-1)**

DE-01728 Bannewitz mail@langer-emv.de www.langer-emv.de

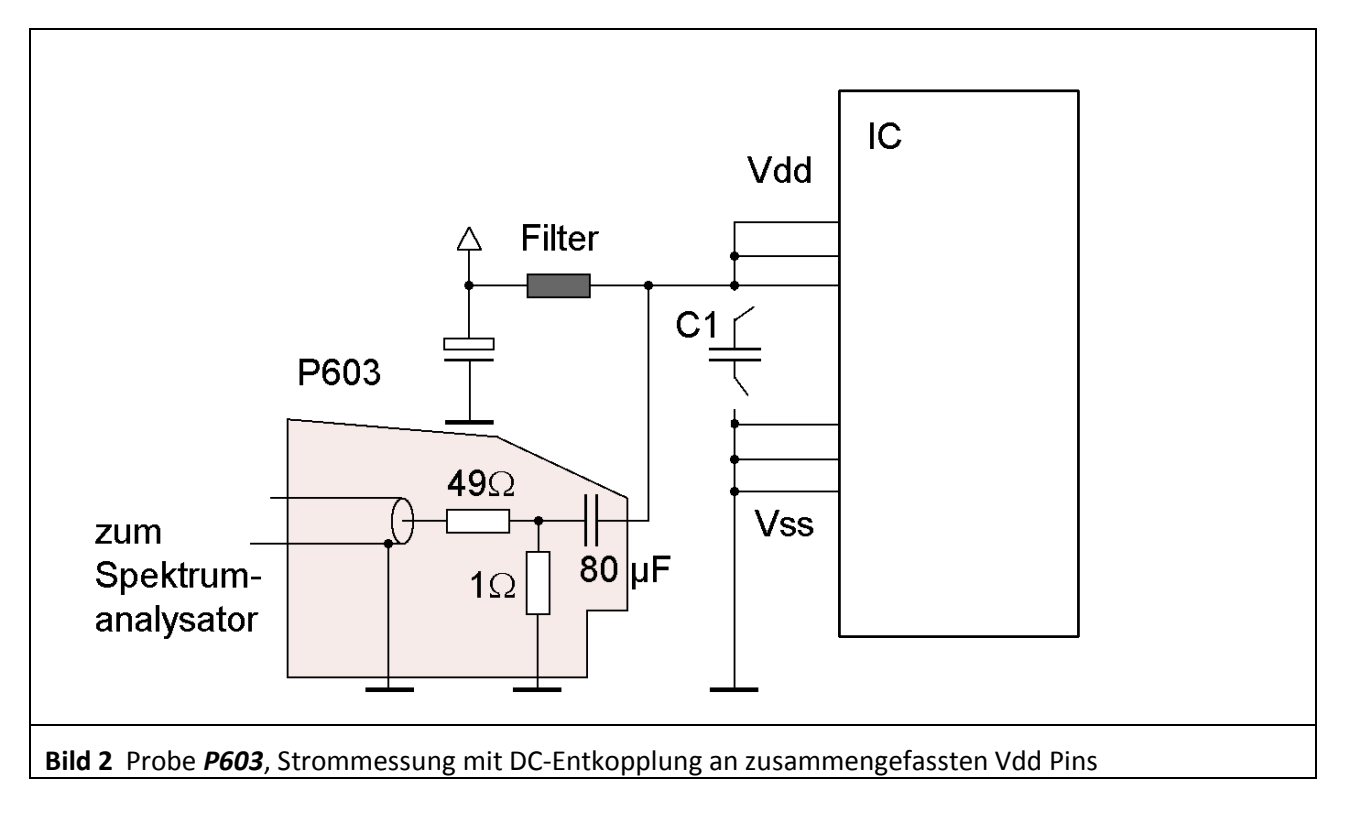

<span id="page-3-0"></span>In der Probe *P603* ist als Gleichstromsperre ein 80 µF Kondensator integriert. Er übernimmt in der Schaltung **[Bild 2](#page-3-0)** und **[Bild 4](#page-4-0)** die Funktion des Stützkondensators.

<span id="page-3-1"></span>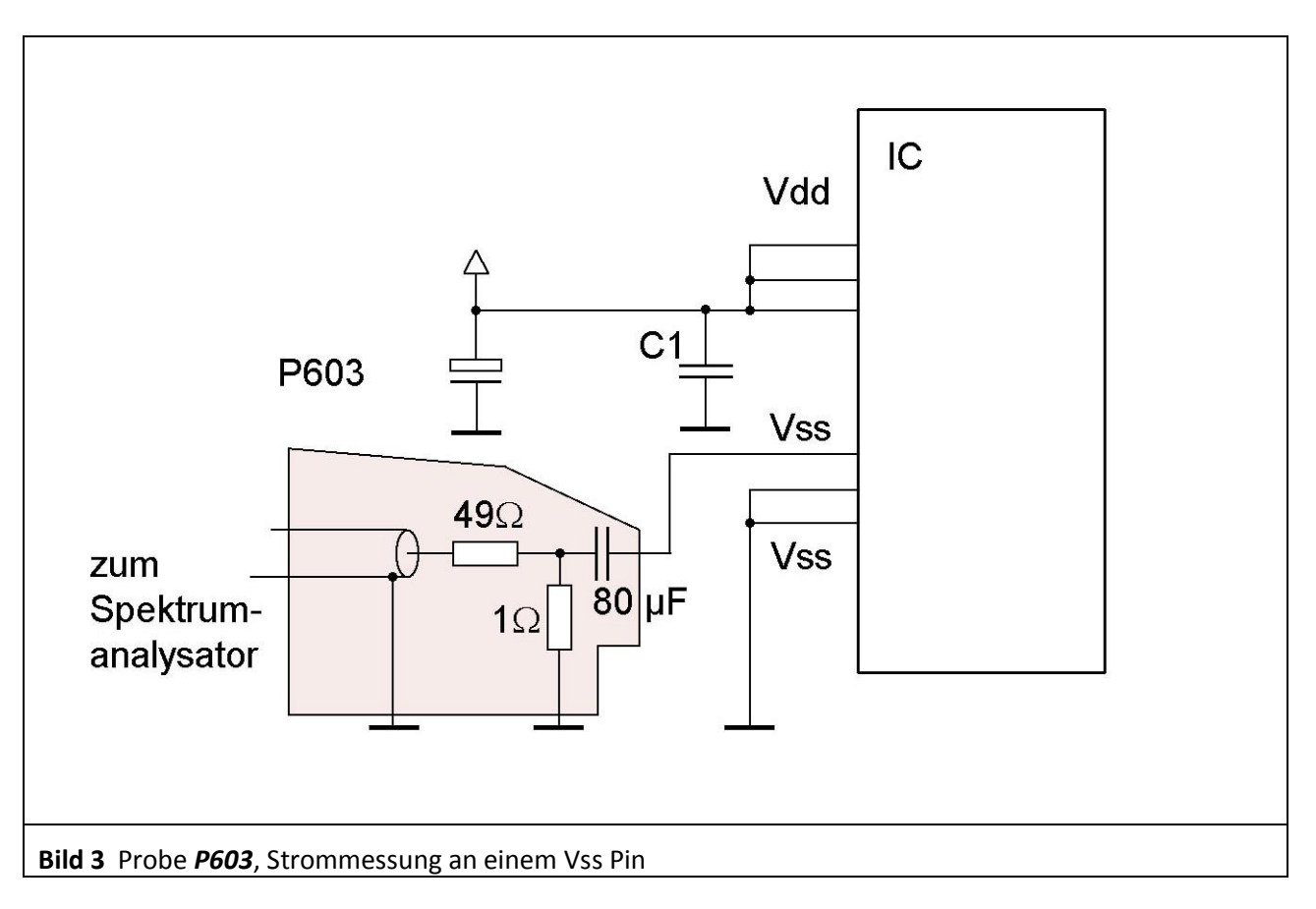

DE-01728 Bannewitz mail@langer-emv.de www.langer-emv.de

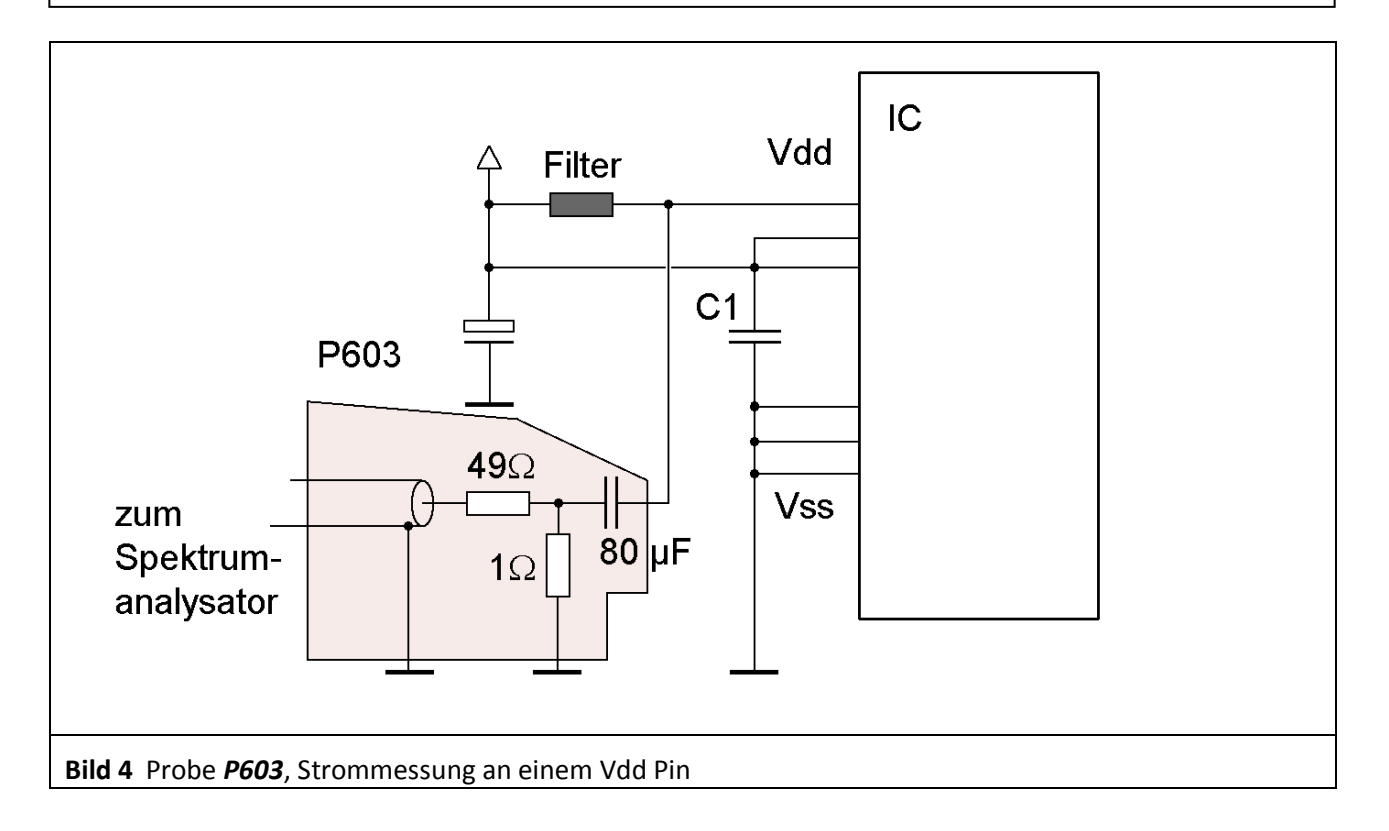

<span id="page-4-1"></span><span id="page-4-0"></span>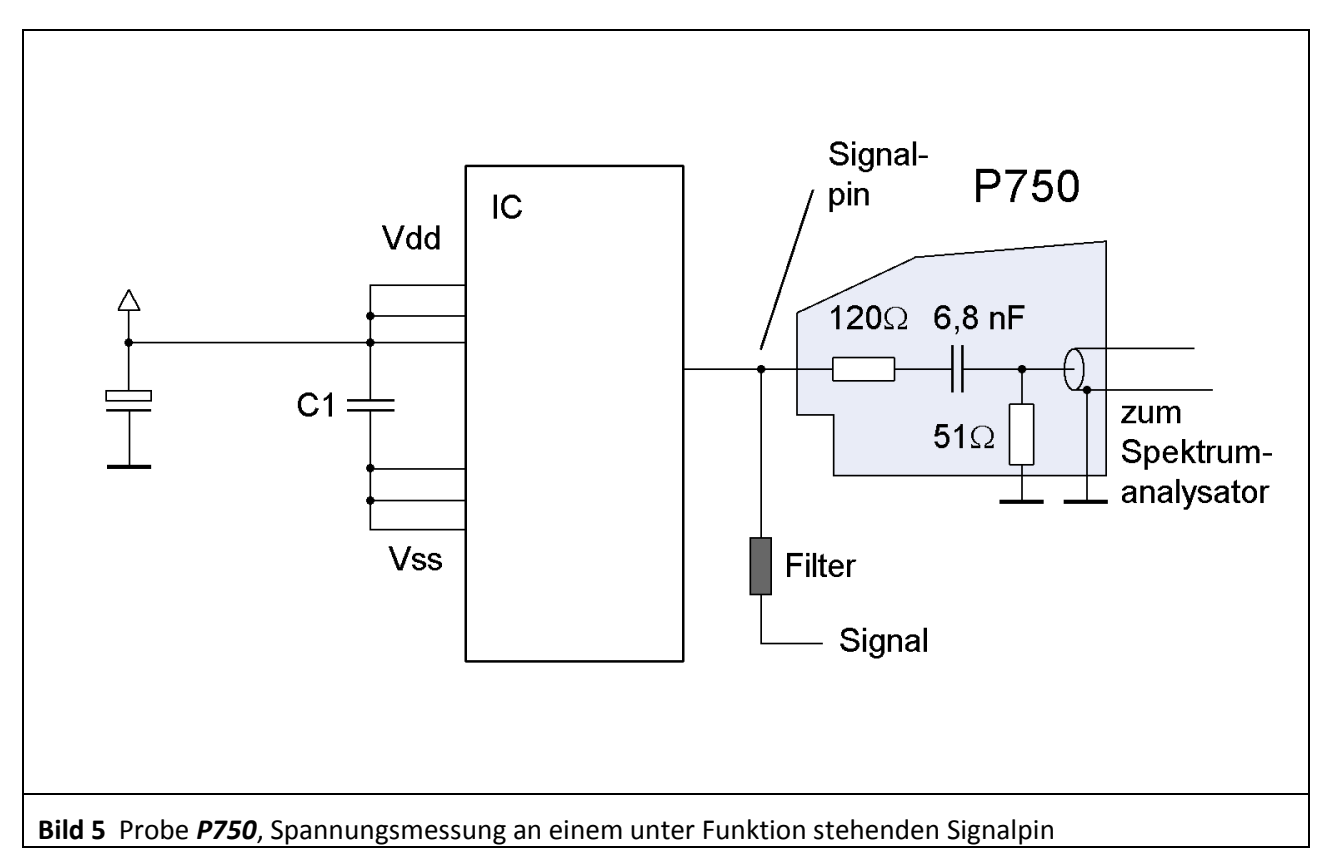

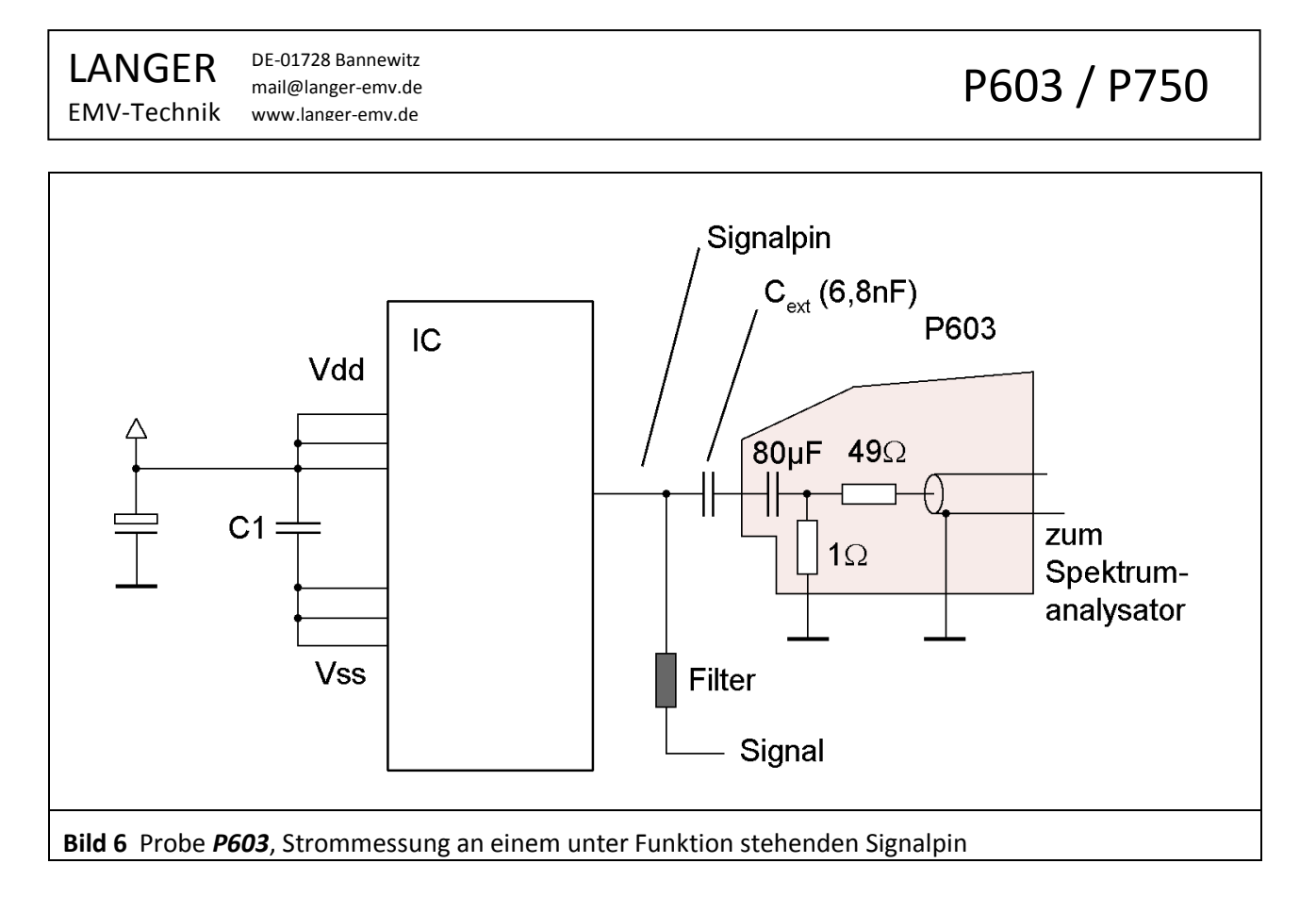

<span id="page-5-0"></span>Für die Strommessung an Signalpins kann durch den externen Kondensator C<sub>ext</sub> die Belastung des Signalpins durch die niedrige Impedanz der Probe (1 Ohm) vermindert werden (**[Bild 6](#page-5-0)**).

Die Impedanz des Kondensators C<sub>ext</sub> sollte bei der unteren Messfrequenz mindestens 3 dB kleiner sein als der 1 Ohm Widerstand des Shunts.

<span id="page-5-1"></span>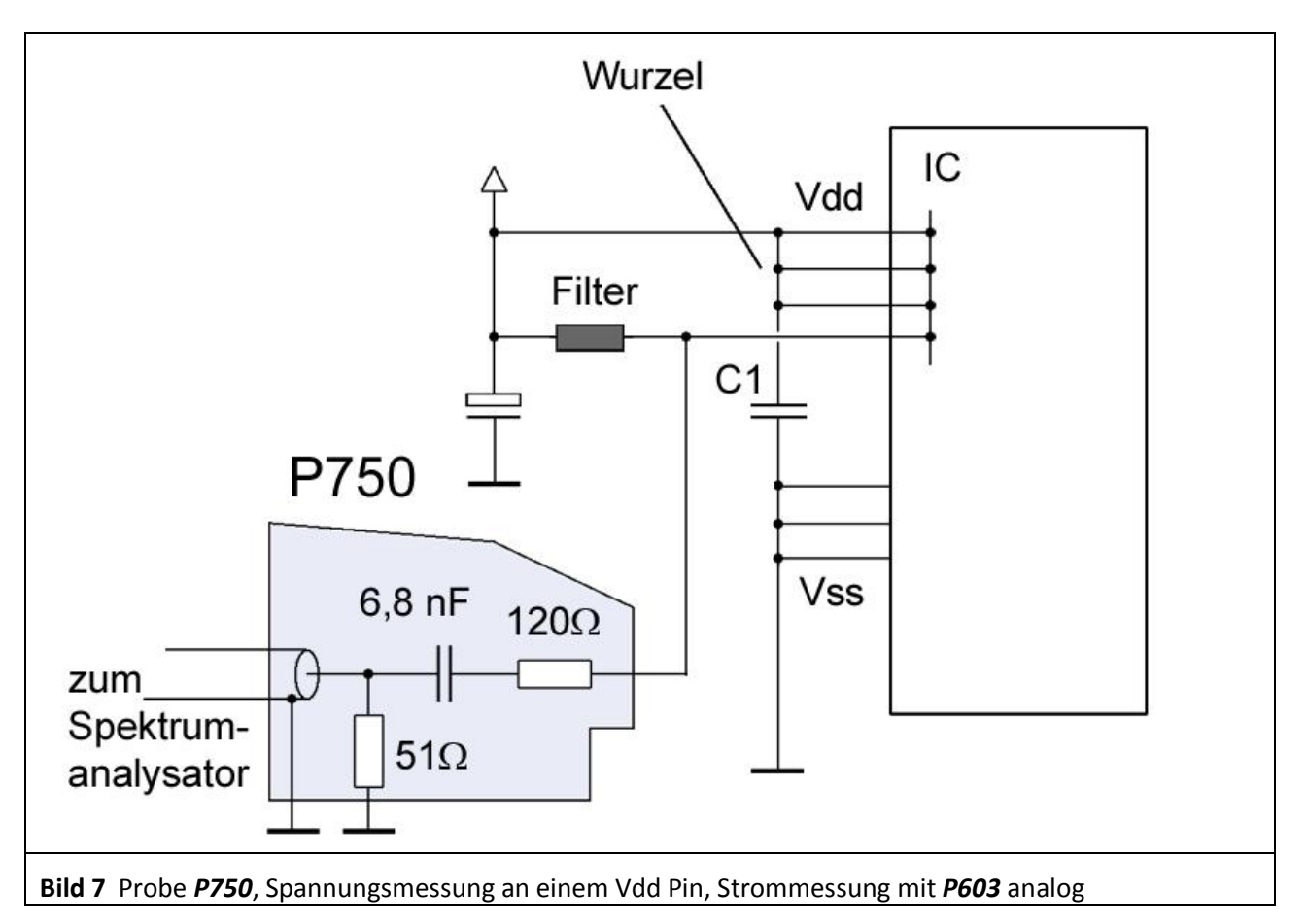

Bei der Spannungsmessung am Vdd Pin wird davon ausgegangen das IC-intern eine Verbindung zu anderen gespeisten Vdd Pins vorliegt (**[Bild 7](#page-5-1)**). Mit dieser Messung können die Spannungseinbrüche am IC-internen Vdd-Netz gemessen werden.

Der Test-IC ist auf der Testleiterkarte<sup>1</sup> aufgelötet (**[Bild 9](#page-6-0)**). Die Probes *P603* und *P750* sind auf der Groundplane *GND 25* bzw. den Groundadaptern <sup>2</sup> frei verschiebbar (**[Bild 8](#page-6-1)**). Dadurch kann im Gegensatz zur Messanordnung IEC 61967-4 jeder Pin des ICs mit dem Pinkontakt der Probes *P603* oder *P750* erreicht und kontaktiert werden. Die Probes werden durch Magnete auf der Groundplane gehalten. Auf der Unterseite (Bottom) der Testleiterkarte befinden sich Bauteile, um die Funktion des ICs sicher zu stellen sowie die Filterelemente und Lötbrücken zur Durchführung der Tests (**[Bild 10](#page-6-2)**).

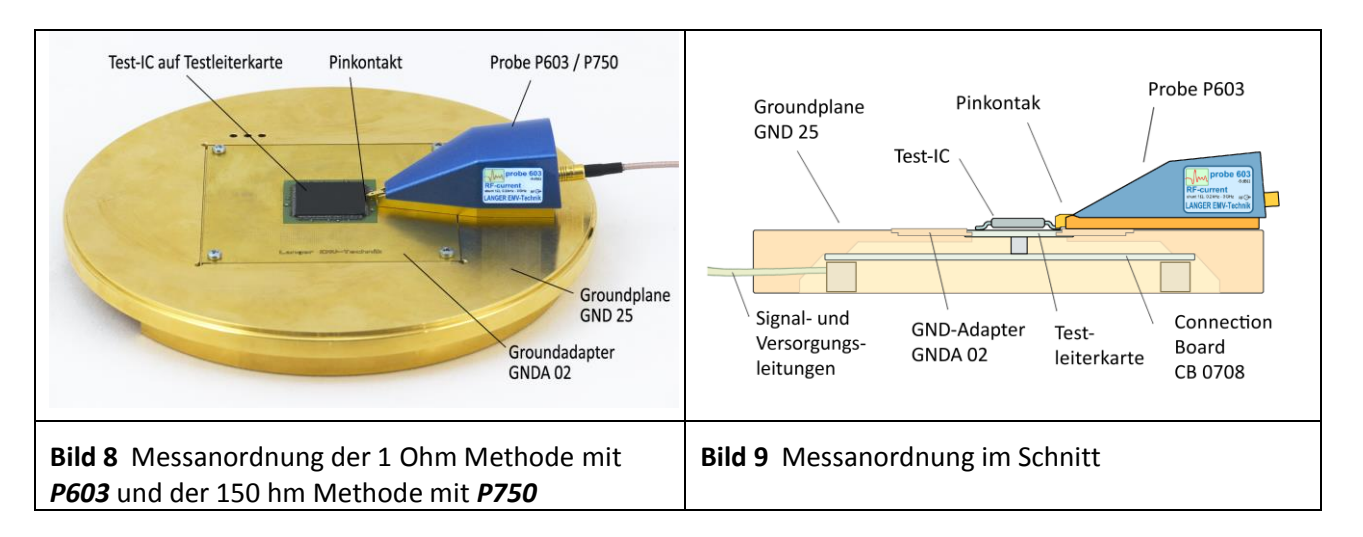

<span id="page-6-1"></span><span id="page-6-0"></span>Es wird für alle Messmethoden (1 Ohm, 150 Ohm) die gleiche Testleiterkarte verwendet. Im Ausgangszustand sind an den Vdd / Vss Pins Brücken zur Vdd / Vss Wurzel vorhanden. Wenn ein Vdd / Vss Pin gemessen wird, wird die zugehörige Brücke zur Wurzel entfernt und der entsprechende Filter wird wirksam.

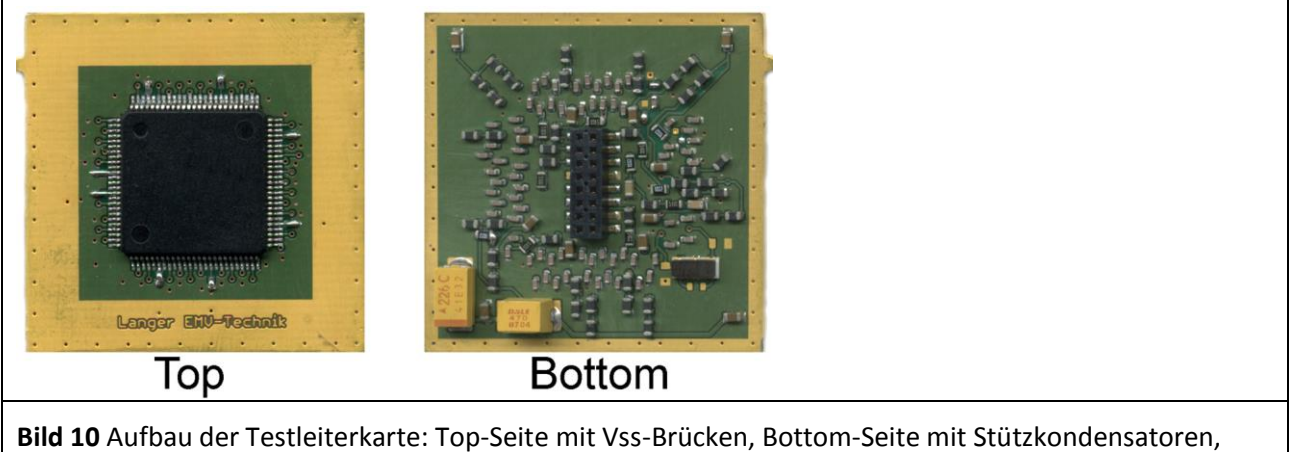

<span id="page-6-2"></span>Filtern und Quarzschaltung.

 $\overline{a}$ 

<sup>1</sup> Die Testleiterkarte ist in der "Anleitung IC-Test" beschrieben. mail@langer-emv.de

<sup>2</sup> Groundadapter und die Groundplane *GND 25* sind in der IC-Testumgebung *ICE1* enthalten. [www.langer-emv.de](http://www.langer-emv.de/)

## **2 Probe P603**

#### **2.1 Allgemeine Beschreibung**

Die Probe *P603* ist ein HF-Stromtastkopf zum Messen von leitungsgebundenen HF Strömen an IC Pins nach IEC 61967-4.

Die *P603* ist für das Messen an Versorgungs- (Vdd / Vss) und Signalpins vorgesehen. Die Messung erfolgt mit einem 1 Ohm Shunt.

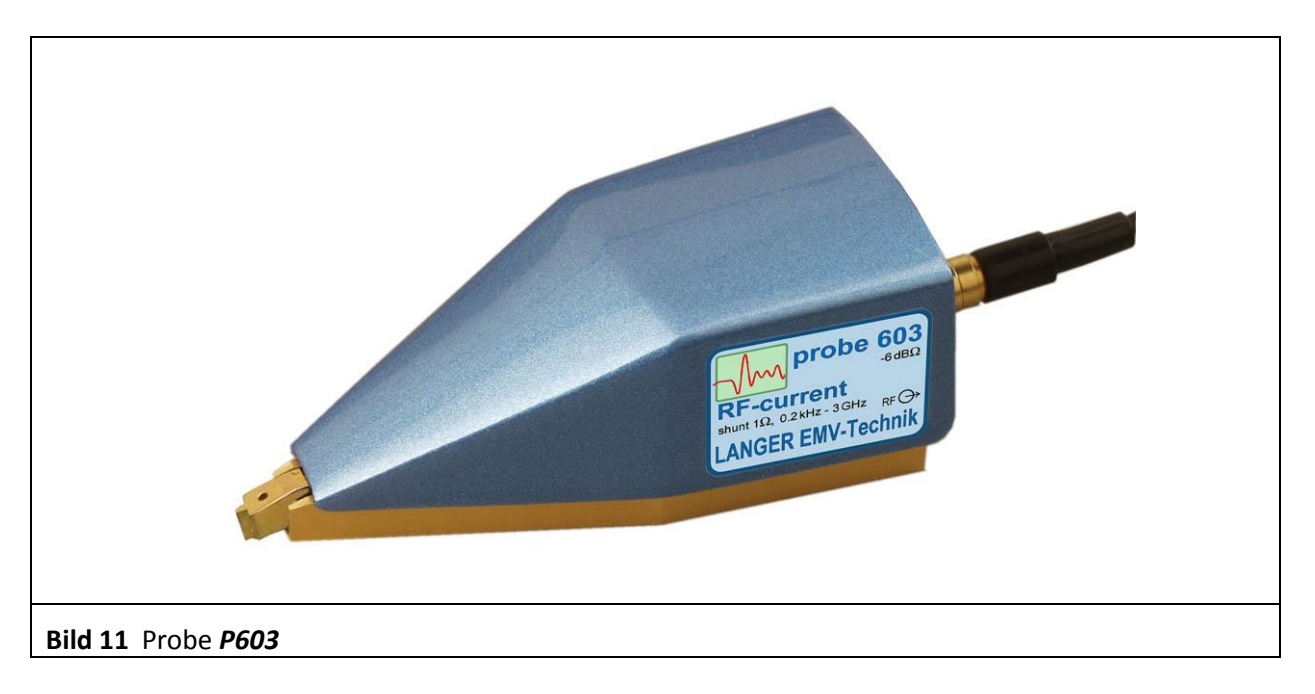

#### **2.2 Aufbau und Funktion der Probe P603**

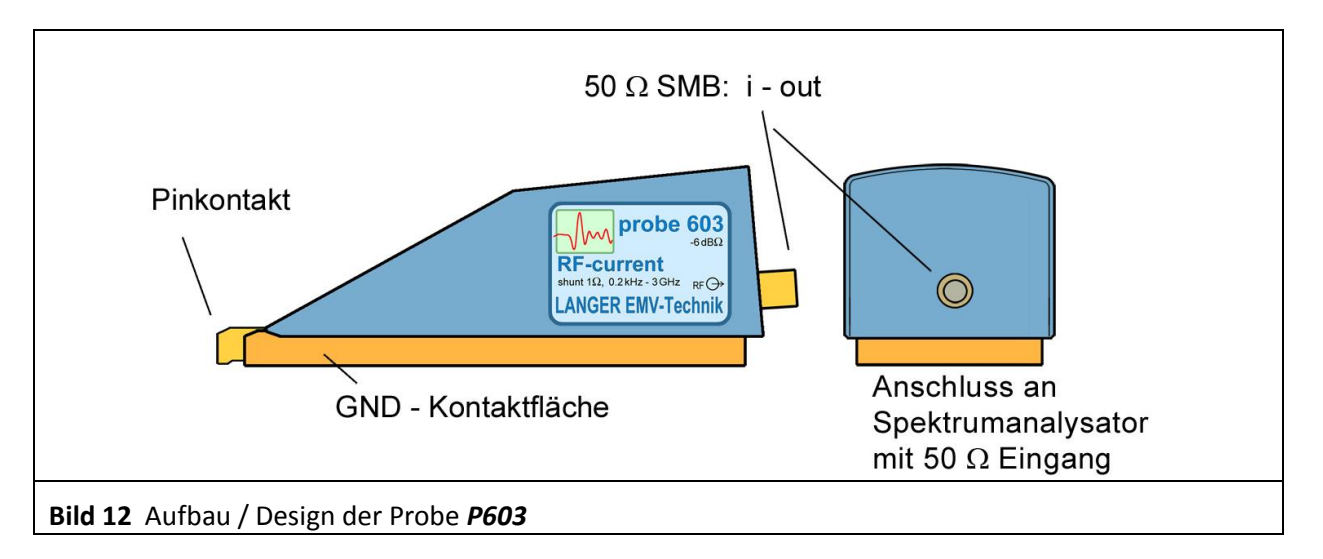

<span id="page-7-0"></span>Die Probe *P603* besitzt im Inneren den 1 Ohm Stromtastkopf (IEC 61967-4). Der Eingang des Stromtastkopfes ist mit dem Pinkontakt der Probe verbunden (**[Bild 12](#page-7-0)**). Der Ausgang des Stromtastkopfes ist mit dem 50 Ohm SMB Anschluss auf der Rückseite der Probe verbunden.

Über den Ausgang wird mit einem Kabel die Verbindung zu einem Messgerät z.B. Spektrumanalysator hergestellt. Die gemessene Spannung ist zum gemessenen Strom äquivalent.

LANGER EMV-Technik

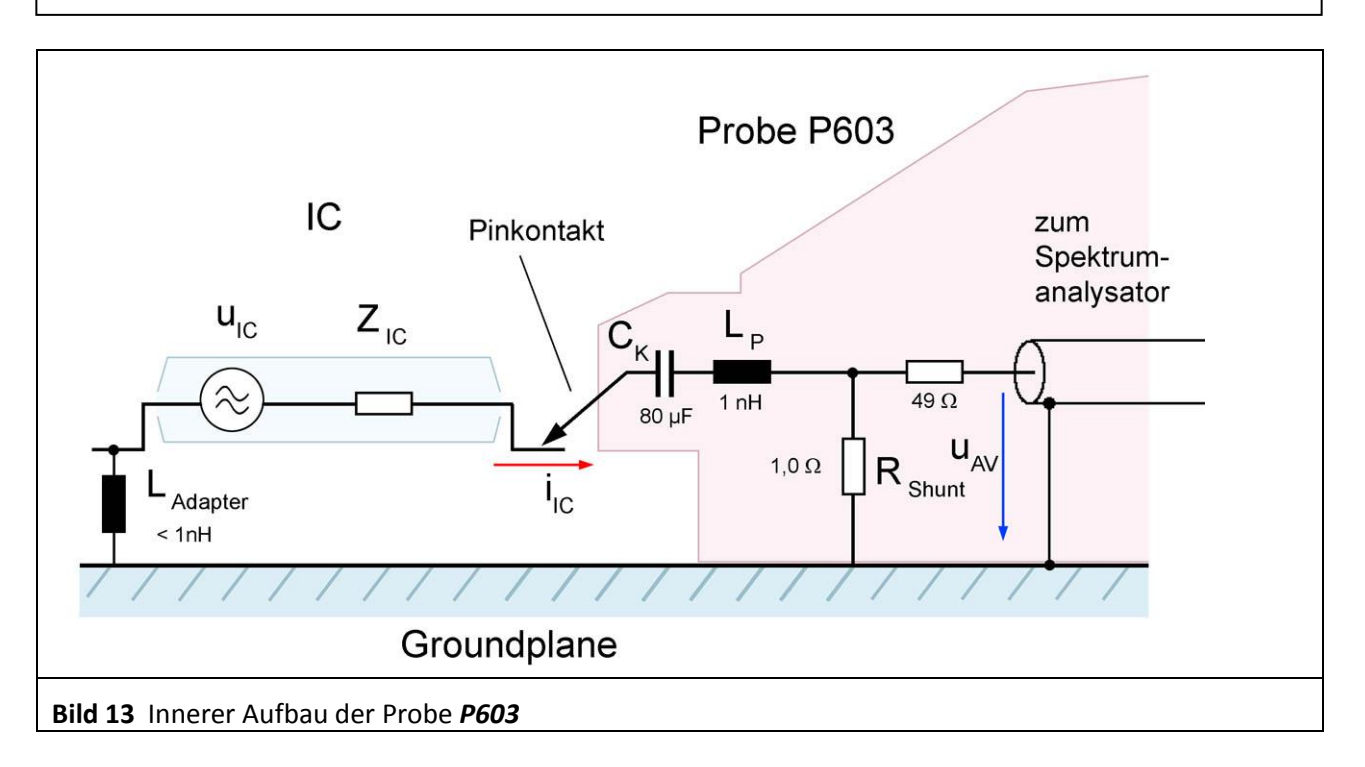

<span id="page-8-0"></span>**[Bild](#page-8-0) 13** zeigt das Ersatzschaltbild der Probe *P603*. Der Stromtastkopf besteht aus einem 1 Ohm Shunt, einem 49 Ohm Anpasswiderstand und einem 80 µF Koppelkondensator.

Der Kondensator C<sub>k</sub> (DC-Entkopplung) bewirkt eine Gleichstromtrennung zwischen dem Test-IC und der Probe. Um die Belastung von Signalpins durch den 1 Ohm Shunt zu verringern, kann ein zusätzlicher Kondensator Cext zwischen Test-IC und Probe eingefügt werden. Der Stromtastkopf *P603* besitzt in der Zuleitung von der Spitze des Pinkontaktes bis zum Shunt eine Induktivität L<sub>P</sub> von 1 nH. Dieser Wert und der damit verbundene Messfehler sind wesentlich kleiner als der Wert, der mit dem Aufbau nach IEC 61967-4 erreicht wird.

Für die Messung muss der Pinkontakt der Probe mit dem entsprechenden Pin des Test-ICs kontaktiert werden. Vgl. "Bedienungsanleitung ICE1"<sup>1</sup> und "Anleitung IC-Test"<sup>2</sup>.

 $\overline{a}$ 

<sup>1</sup> mail@langer-emv.de

<sup>2</sup> mail@langer-emv.de

DE-01728 Bannewitz mail@langer-emv.de www.langer-emv.de

# P603 / P750

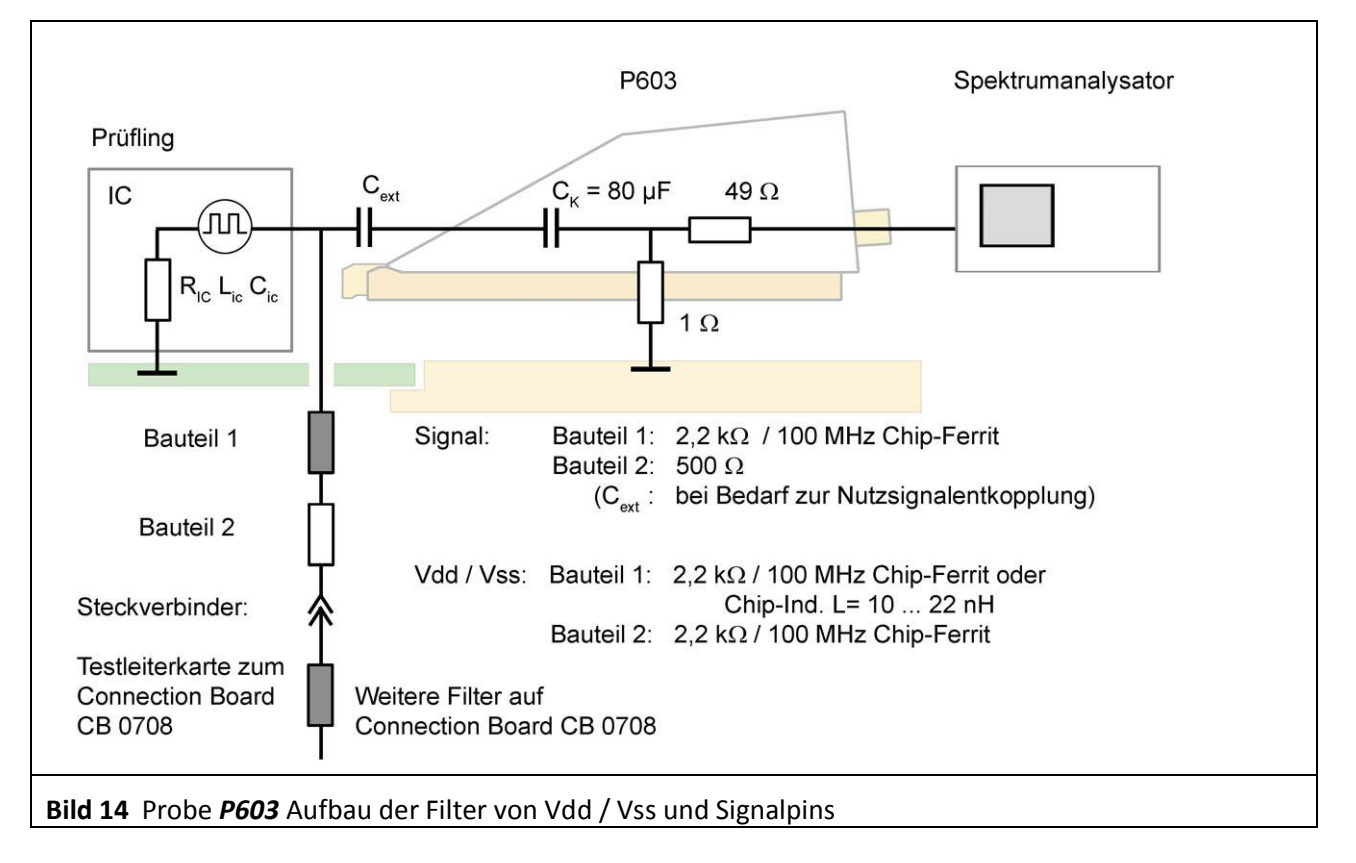

<span id="page-9-0"></span>Der Aufbau der Filter, die auf der Unterseite (Bottom) der Testleiterkarte angeordnet werden, sind für Vdd / Vss und Signalpins in **[Bild 14](#page-9-0)** dargestellt. Eine Anleitung zum Aufbau der Testleiterkarte befindet sich im Dokument "Anleitung IC-Test"<sup>1</sup>.

 $\overline{a}$ 

<sup>1</sup> mail@langer-emv.de

# **3 Probe P750**

#### **3.1 Beschreibung**

Die Probe *P750* ist ein Anpassnetzwerk zum Messen von leitungsgebundenen HF Spannungen an IC Pins nach IEC 61967-4.

Die *P750* ist für das Messen an Versorgungs- (Vdd / Vss) und Signalpins vorgesehen. Die Messung erfolgt mit einem 150 Ohm Spannungsteiler.

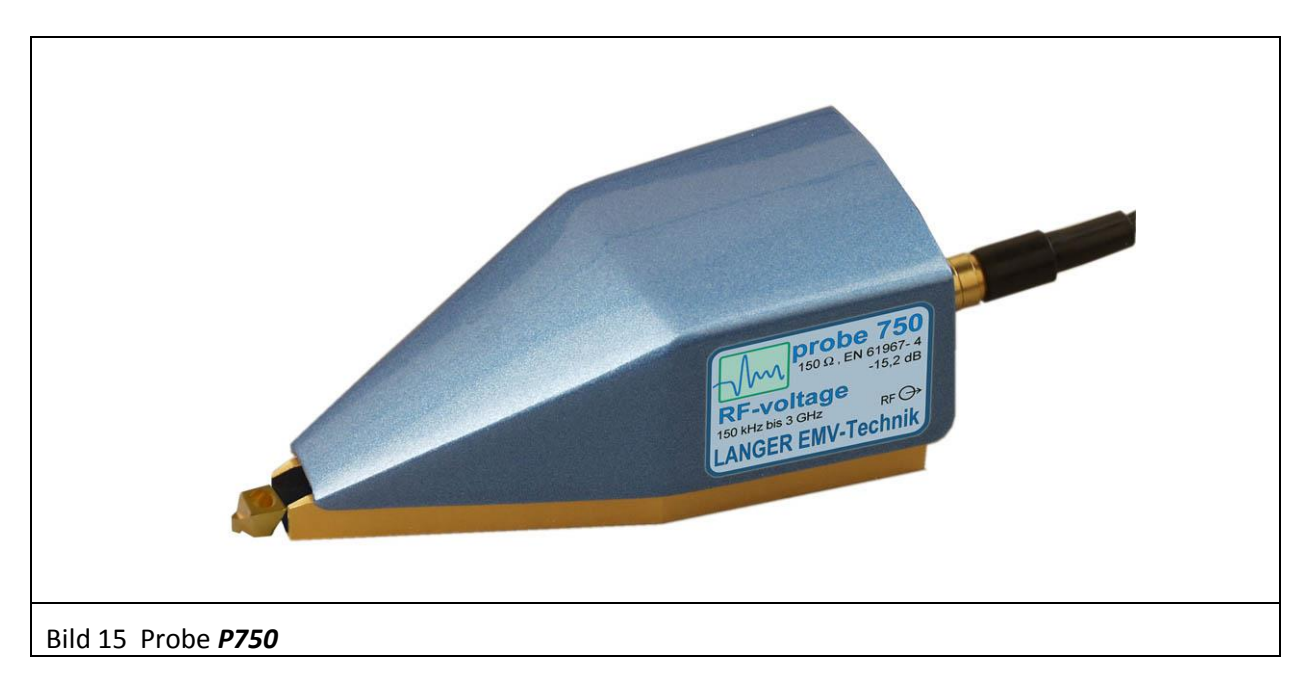

# **3.2 Aufbau und Funktion der Probe P750**

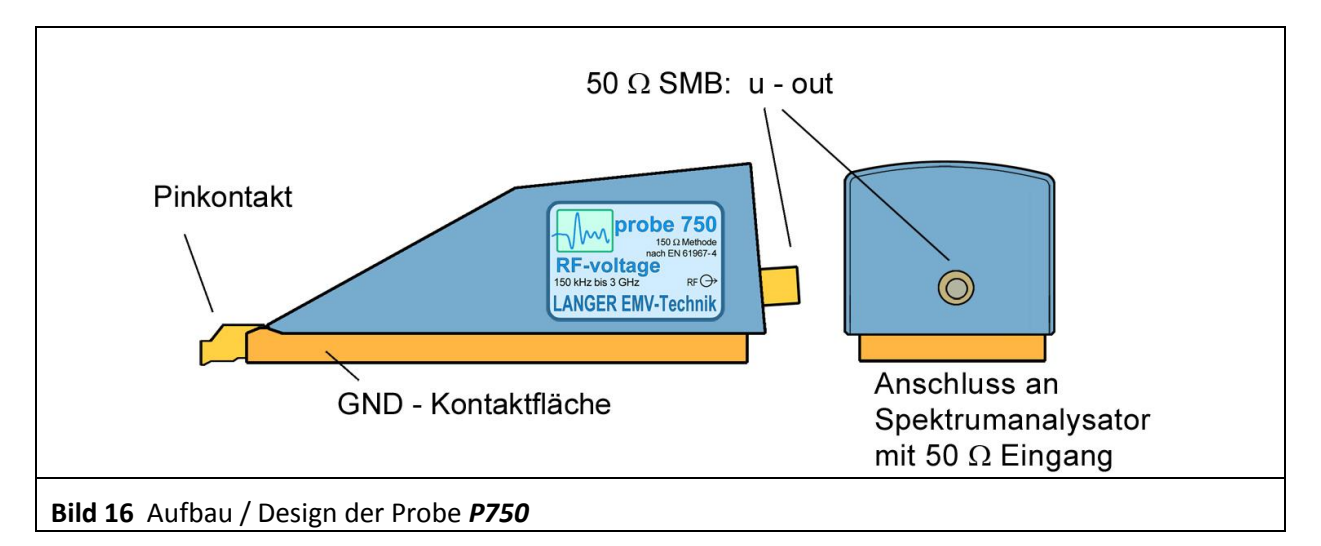

<span id="page-10-0"></span>Die Probe *P750* besitzt im Inneren ein 150 Ohm Anpassnetzwerk (IEC 61967-4). Der Eingang des Anpassnetzwerkes ist mit dem Pinkontakt der Probe verbunden (**[Bild 16](#page-10-0)**). Der Ausgang des Anpassnetzwerkes ist mit dem 50 Ohm SMB-Anschluss auf der Rückseite der Probe verbunden. Über den Ausgang wird mit einem Kabel die Verbindung zu einem Messgerät z.B. Spektrumanalysator hergestellt.

LANGER

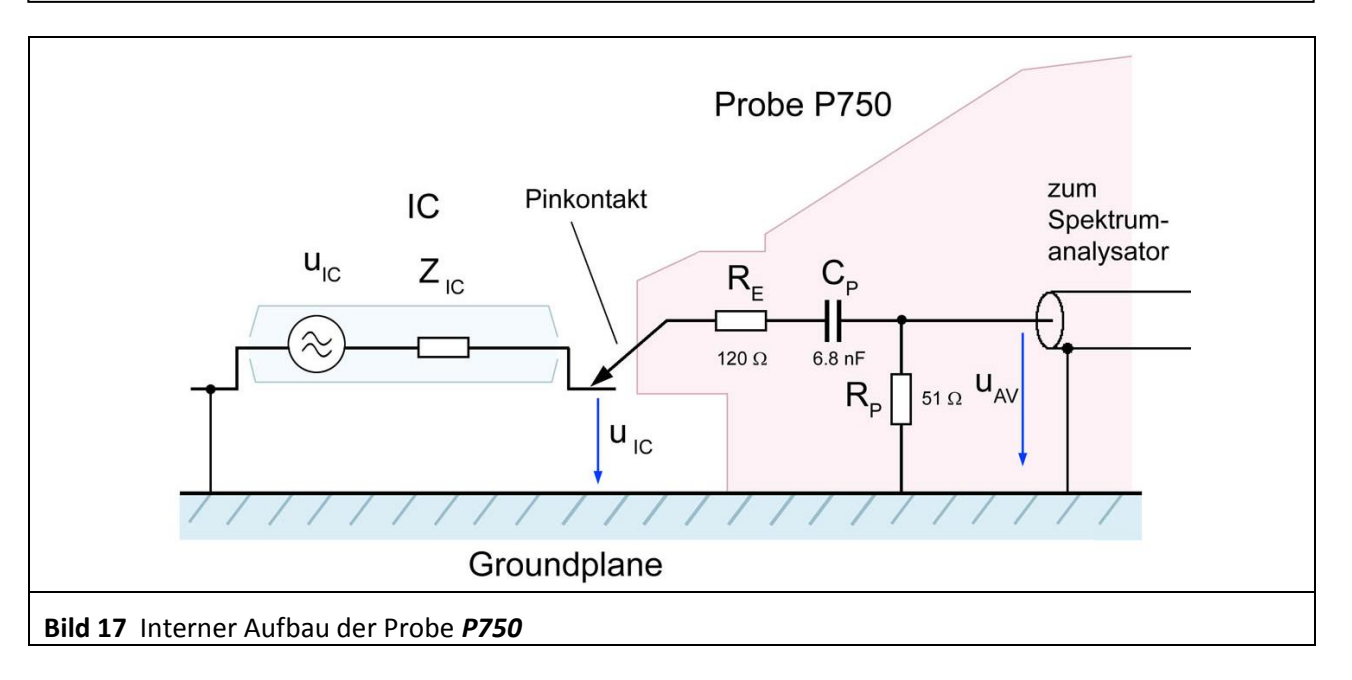

<span id="page-11-0"></span>**[Bild 17](#page-11-0)** zeigt das Ersatzschaltbild der Probe *P750*. Das Anpassnetzwerk besteht aus einem 120 Ohm – 51 Ohm Spannungsteiler und einem 6,8 nF Koppelkondensator.

Für die Messung muss der Pinkontakt der Probe mit dem entsprechenden Pin des Test-ICs kontaktiert werden. Vgl. "Bedienungsanleitung ICE1" und "Anleitung IC-Test"<sup>1</sup>.

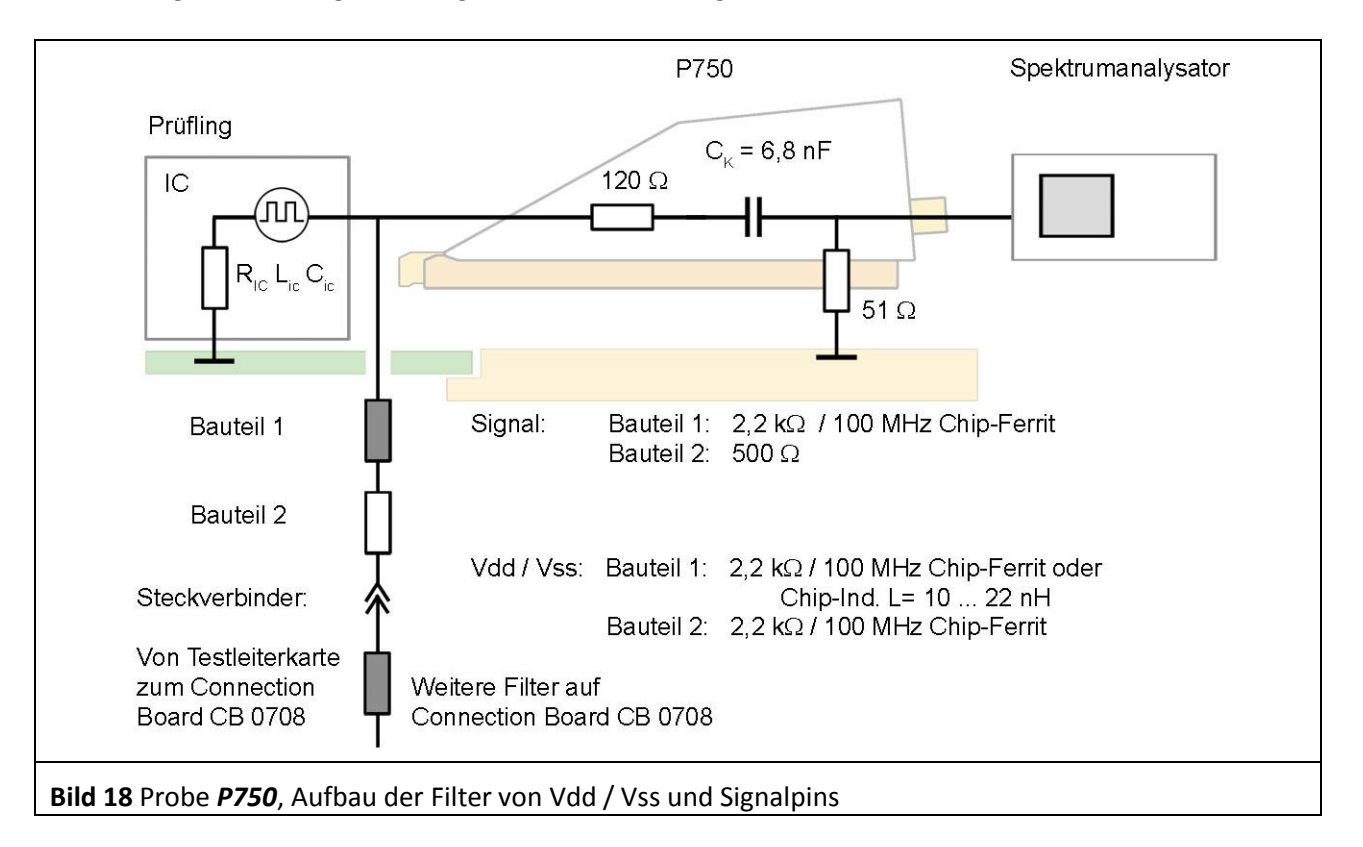

<span id="page-11-1"></span>Der Aufbau der Filter, die auf der Unterseite (Bottom) der Testleiterkarte angeordnet werden, sind für Vdd / Vss und Signalpins in **[Bild 18](#page-11-1)** dargestellt. Eine Anleitung zum Aufbau der Testleiterkarte befindet sich im Dokument "Anleitung IC-Test"<sup>2</sup>.

<sup>1</sup> mail@langer-emv.de

 $\overline{a}$ 

<sup>2</sup> mail@langer-emv.de

 $\overline{a}$ 

DE-01728 Bannewitz mail@langer-emv.de www.langer-emv.de

### **4 Messanordnung**

#### **4.1 Durchführung der Messung**

Die Messanordnung zur Messung der leitungsgeführten Aussendungen integrierter Schaltungen (ICs) ist in **[Bild 19](#page-12-0)** dargestellt. Der Test-IC ist auf der Testleiterkarte montiert. Die Testleiterkarte wird in den entsprechenden Groundadapter z.B. GNDA 02<sup>1</sup> eingesetzt. Die Signal- und Versorgungsverbindungen zum Test-IC werden über einen Steckverbinder zur Testleiterkarte hergestellt. Der Test-IC wird über die Testleiterkarte versorgt und über das Connection Board gesteuert. Die zugehörige Software Connection Board Control erlaubt die Steuerung / Überwachung des Test-ICs vom PC aus.

Die Probes *P603* oder *P750* ist auf die Groundplane *GND 25*<sup>2</sup> mithilfe eines Groundadapters aufgesetzt. Mit dem Pinkontakt wird durch Verschieben der Probe von Hand den entsprechenden Pin des Test-ICs kontaktiert. Mit der Mikroskopkamera (**[Bild 19](#page-12-0)**) kann die Kontaktgabe optisch erfasst werden. Das Bild der Kamera wird mithilfe der Software *ChipScan-ESA* auf dem Monitor des PCs angezeigt (**[Bild 21](#page-13-0)**).Der Bediener beurteilt auf dem Videobild des PC-Monitors die Verbindung mit dem entsprechenden IC Pin. Am Spektrumanalysator zeigt das entstehende HF-Signal die Kontaktgabe an. Wenn der IC-Testautomat *ICT1* zur Verfügung steht, können die Pins des Test-ICs automatisch kontaktiert werden. Der Testautomat *ICT1* ermöglicht eine automatische Messung. Der AV-Eingang des Spektrumanalysators ist mit dem SMB Ausgang der Probes über HF-Kabel SMA-SMB 1m verbunden.

Die Messungen der Spektren lassen sich vorteilhaft mit der Software *ChipScan-ESA* ausführen und dokumentieren (siehe auch: "Bedienungsanleitung ChipScan-ESA").

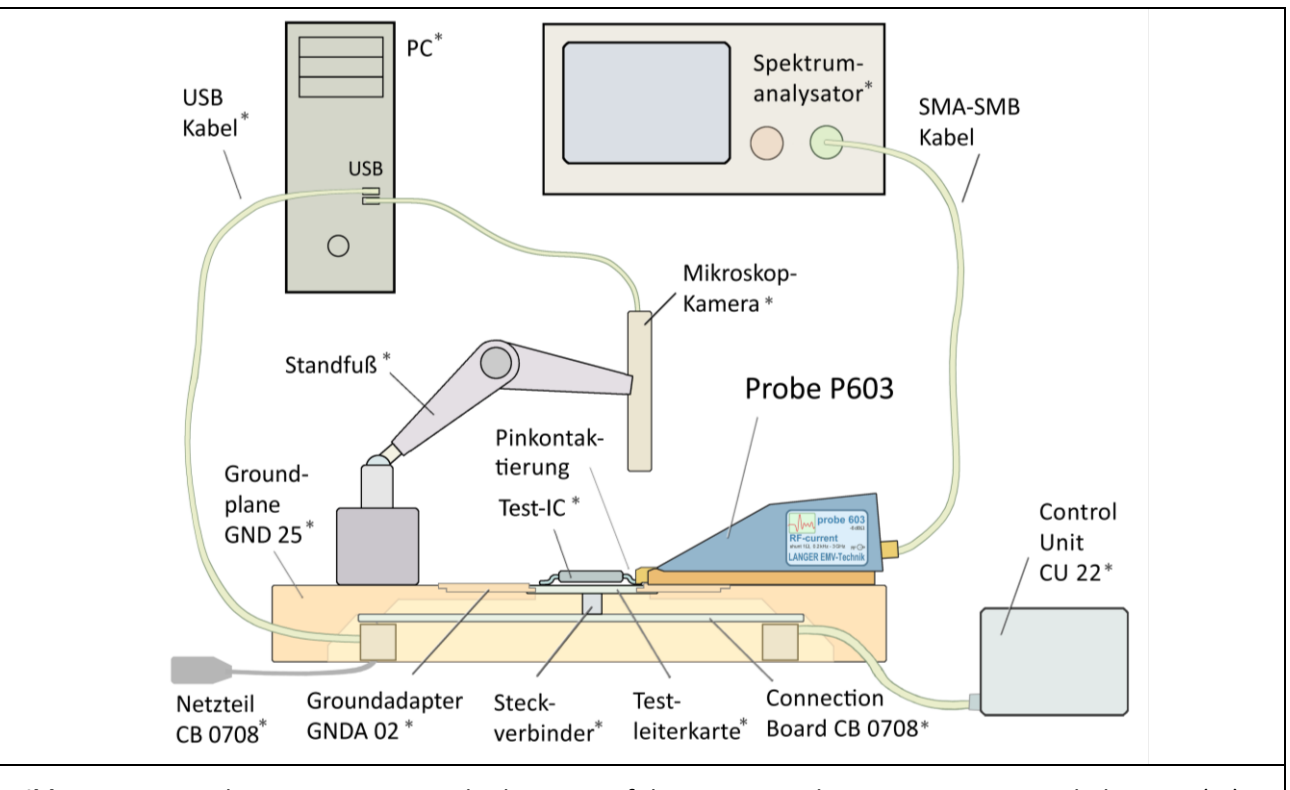

<span id="page-12-0"></span>**Bild 19** Messanordnung zur Messung der leitungsgeführten Aussendungen integrierter Schaltungen (IC) mit dem IC-Testsystem.

Mit \* gekennzeichnete Komponenten sind nicht im Lieferumfang des Probe-Sets "Leitungsgebundene HF-Einkopplung nach IEC 61967-4 " enthalten.

<sup>1</sup> Groundadapter *GNDA 02* ist in der *IC-Testumgebung ICE1* enthalten. [www.langer-emv.de](http://www.langer-emv.de/)

<sup>2</sup> Groundplane *GND 25* ist in der *IC-Testumgebung ICE1* enthalten. [www.langer-emv.de](http://www.langer-emv.de/)

### DE-01728 Bannewitz LANGER P603 / P750 mail@langer-emv.de EMV-Technik www.langer-emv.de Stromversorgung Spektrumanalysator / für Test-IC Oszilloskop RTO 1044 ШШ  $\overline{m}$ Software Oszilloskop ChipScan-ESA adapter P603 OA 4005 Groundplane GND 25 mit Connection Board CB 0708 Testleiterkarte mit Test-IC

**Bild 20** Messanordnung mit dem Probe Set *P603* und IC-Testsystem *ICE1* ohne Control Unit und Mikroskopkamera.

<span id="page-13-0"></span>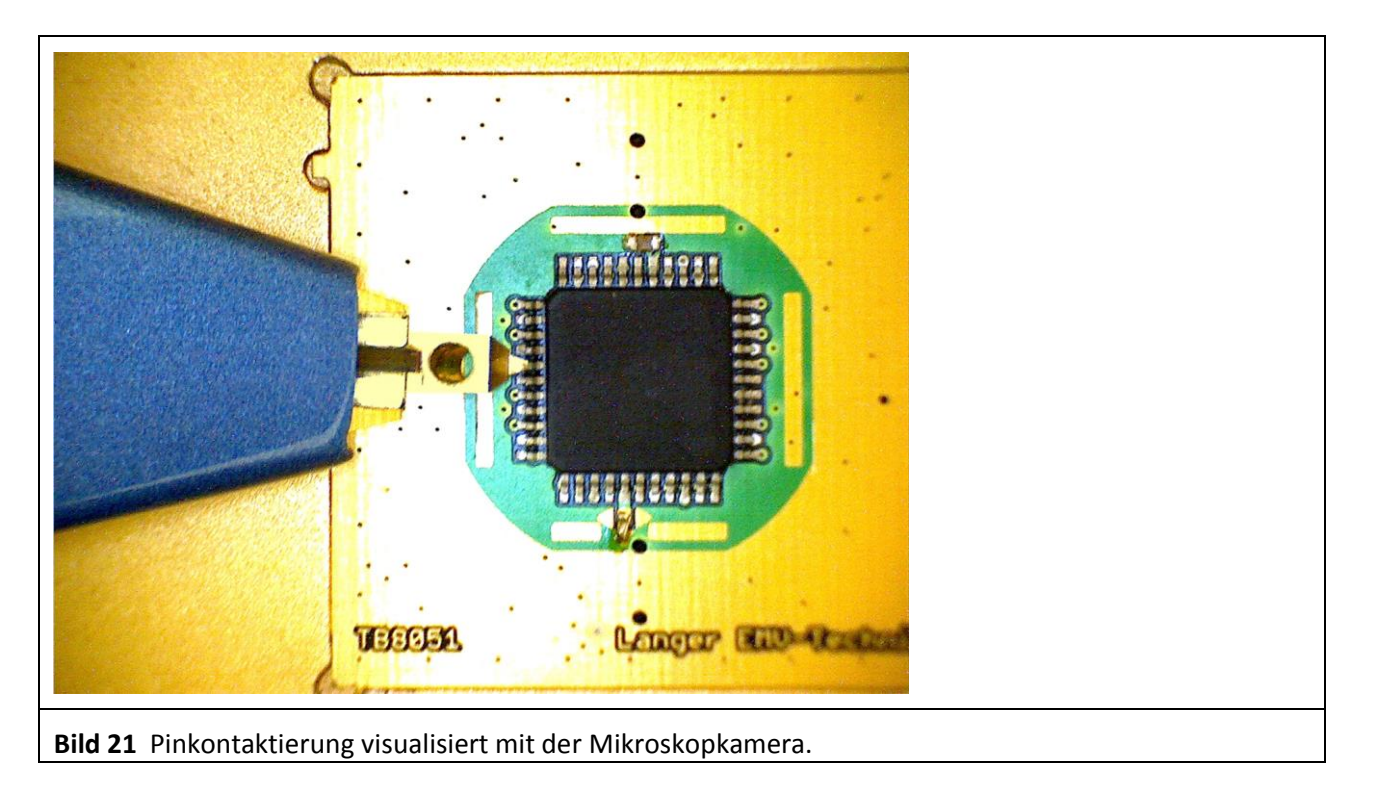

#### **4.2 Verwendung der Software ChipScan-ESA**

Der Spektrumanalysator wird über "Devices/ Devices Manager/ Detected Devices" automatisch über die verwendete Schnittstelle gesucht und mit dem PC verbunden (**[Bild 22](#page-14-0)**).

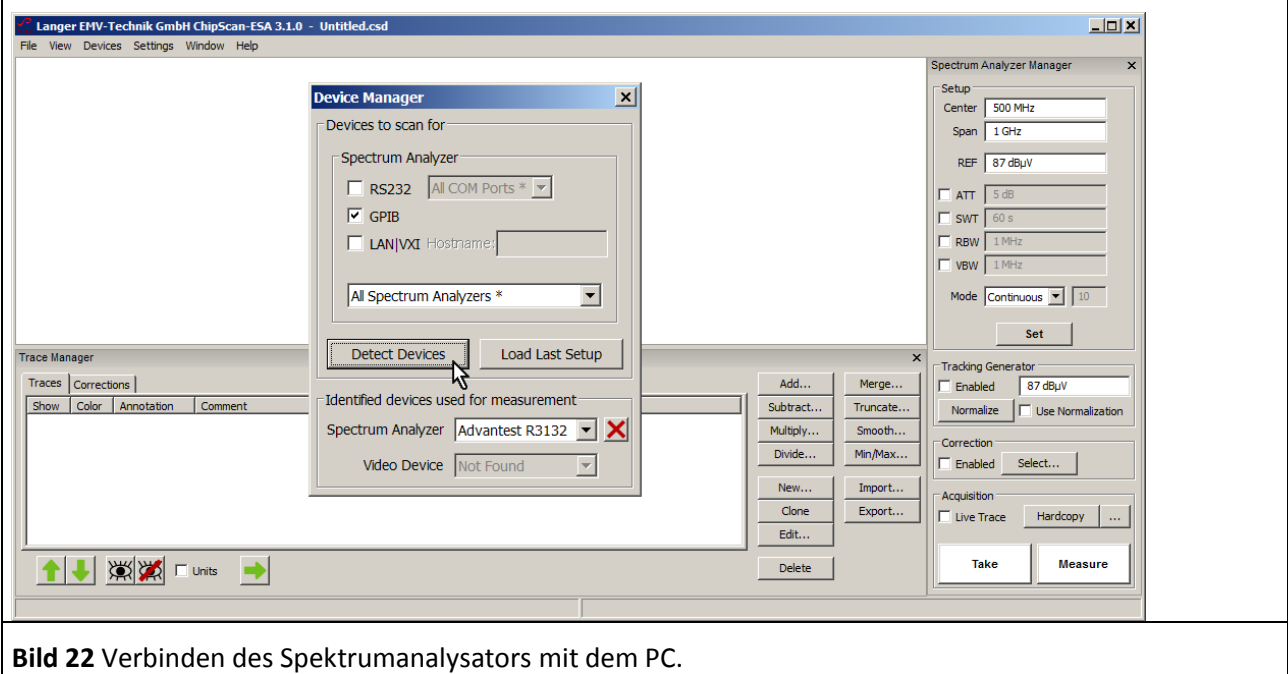

<span id="page-14-0"></span>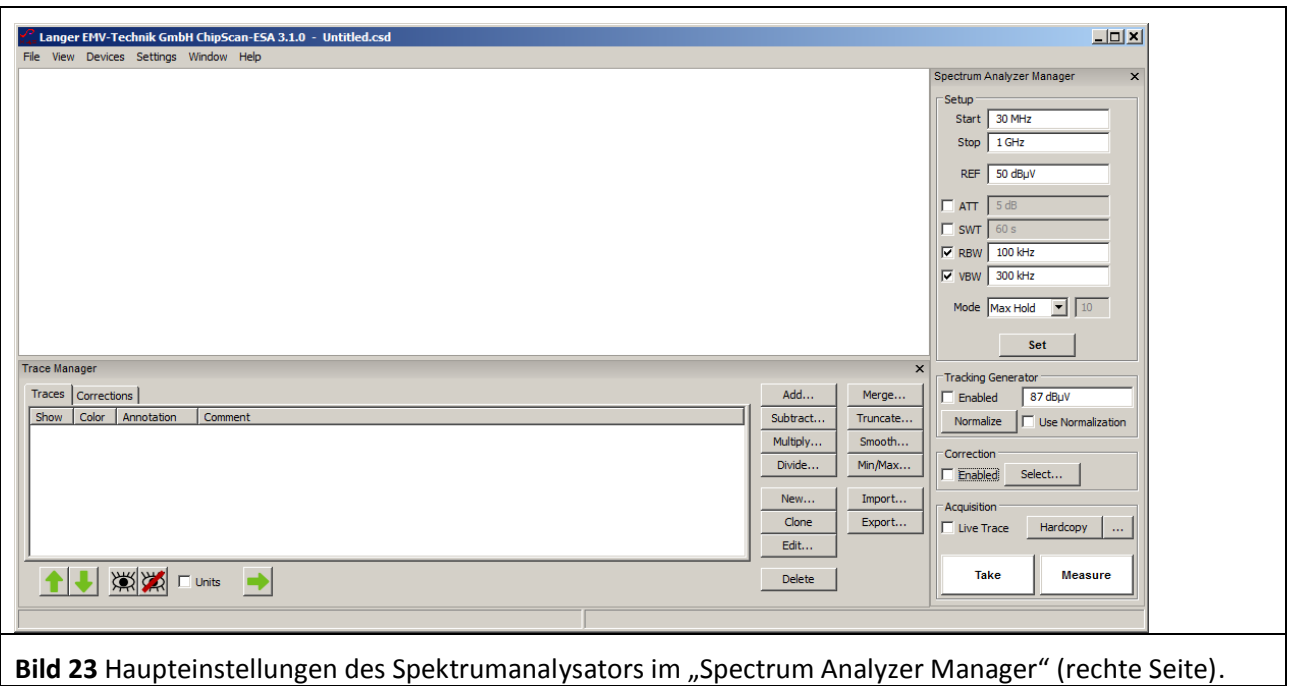

<span id="page-14-1"></span>Im "Spectrum Analyzer Manager" sind die Haupteinstellungen des Spektrumanalysators vorzunehmen (**[Bild](#page-14-1)  [23](#page-14-1)**). Zur Korrektur des Frequenzgangs des Messergebnisses U<sub>AV</sub>(ω) der Probes P603 oder P750 sind die Korrekturkurve "K603" oder "K750" zu verwenden. Die Umrechnung von UAV(ω) auf I<sub>IC</sub> (ω) und U<sub>IC</sub>(ω) kann automatisch im "Spectrum Analyzer Manager" unter "Correction" erfolgen. Dafür ist die Korrekturkurve "K603" oder "K750" zu verwenden.

DE-01728 Bannewitz mail@langer-emv.de www.langer-emv.de

Weiterhin können mathematische Funktionen angewendet werden (**[Bild 24](#page-15-0)**). Zum Beispiel die Division durch ω im Zeitbereich. Das entspricht im logarithmischen einer Subtraktion von 20 Log ω.

Die Korrekturkurve (- 20 Log ω) ist in der Liste "Corrections" des "Trace Managers" vorhanden.

Zur Auswahl für die Korrektur wird im "Spectrum Analyzer Manager" unter "Correction" der Button "Select" angewählt (Mauszeiger ① **[Bild 24](#page-15-0)**).

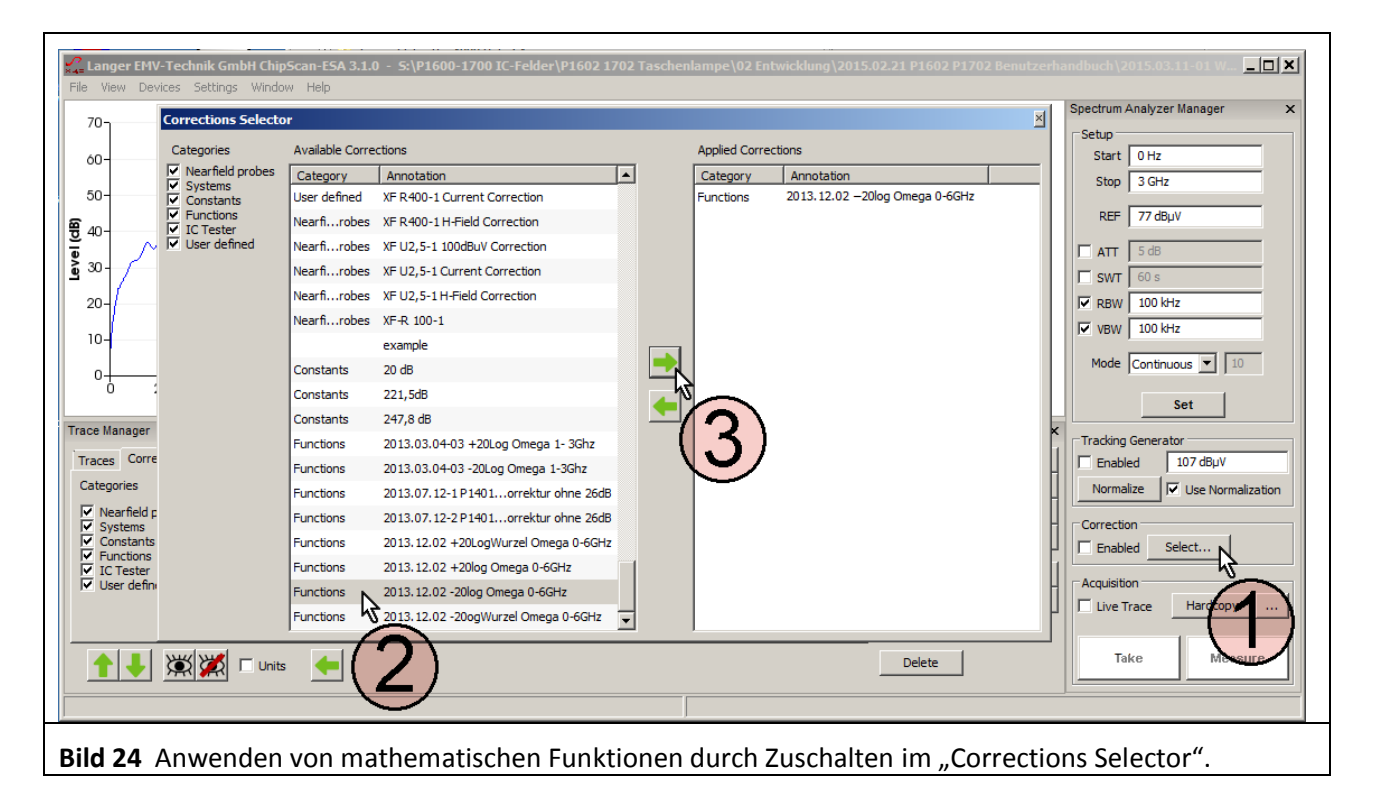

<span id="page-15-0"></span>Es öffnet sich das Fenster "Corrections Selector" (**[Bild 24\)](#page-15-0)**. Die Korrekturkurve -20 Log ω wird mit dem Mauszeiger (2) aktiv geschaltet. Durch Betätigen der "nach rechts" Taste (3) wird die Korrekturkurve in das Verzeichnis "Applied Corrections" geholt. Weitere Korrekturfaktoren und Korrekturkurven (**Bild 25**) wie z.B. "K603" oder "K750" können auf gleichem Weg dazu oder selektiv geladen werden ([Bild 25](#page-16-0)).

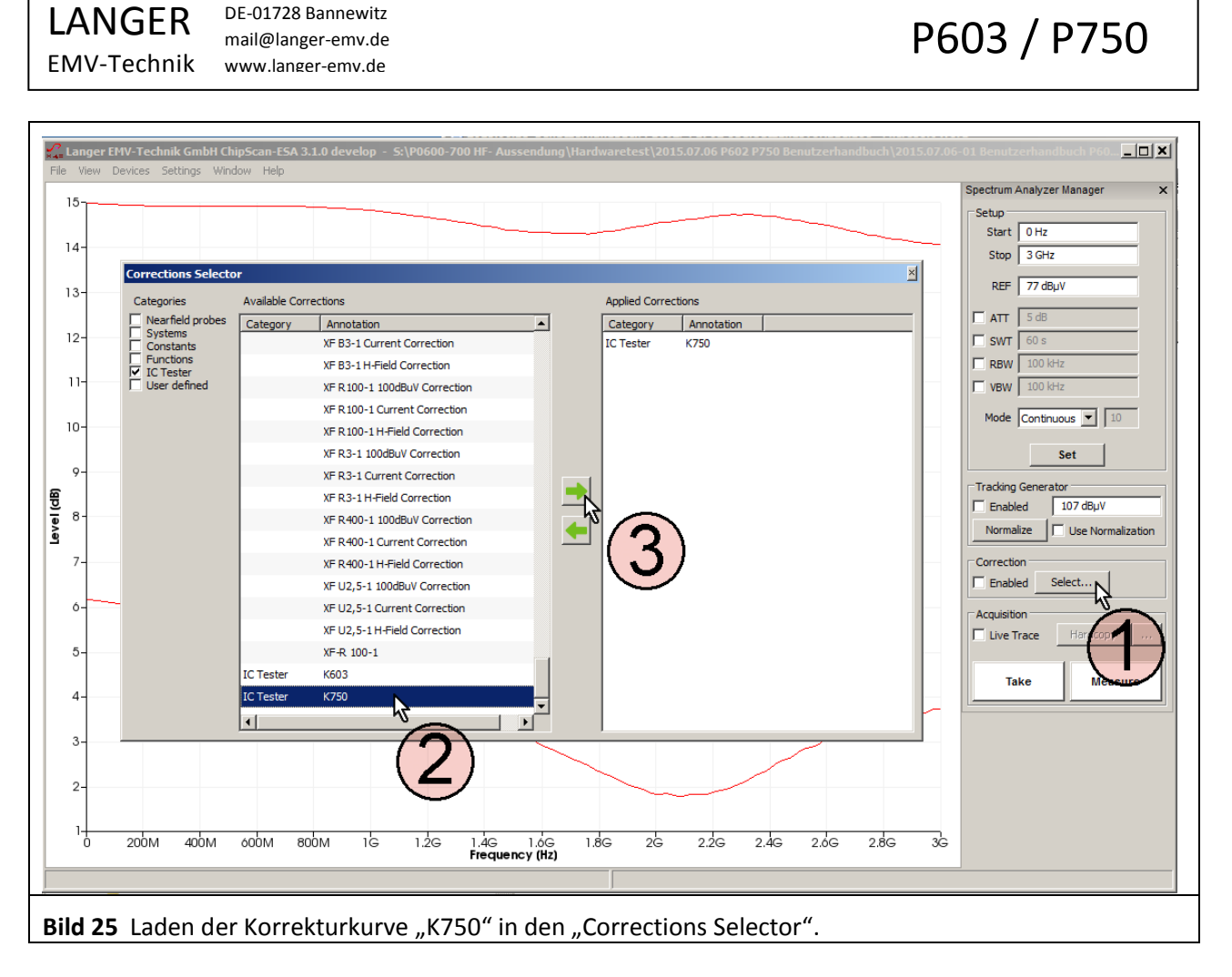

<span id="page-16-0"></span>Wenn mit der Probe P603 gemessen wird, wird im "Corrections Selector" die Korrekturkurve "K603" geladen. Im "Spectrum Analyzer Manager" wird im Feld "Correction" die Box "Enabled" mit dem Mauszeiger (1) ([Bild 26](#page-17-0)) aktiviert. Wenn die Korrektur aktiv ist, blinkt das Feld (2) Bild 26. Mit "Take" oder "Measure" (Mauszeiger ③ **[Bild 26\)](#page-17-0)** wird die aktuelle Messkurve ④ IIC(ω) aus dem Spektrumanalysator in den PC übertragen. Dabei wurde die Berechnung:  $I_{IC}(\omega) = U_{AV}(\omega) + K603$  automatisch ausgeführt. In der Liste "Traces" des "Trace Managers" wird die Kurve I<sub>IC</sub>(ω) am unteren Ende der Liste eingetragen. Ein Messprotokoll kann im Freitextfeld unter "Comment" geführt werden.

Wenn nur  $U_{AV}(\omega)$  gemessen werden soll, ist das Häkchen aus der Box "Enabled" zu entfernen, die Blinkanzeige ② verlischt.

DE-01728 Bannewitz mail@langer-emv.de www.langer-emv.de

# P603 / P750

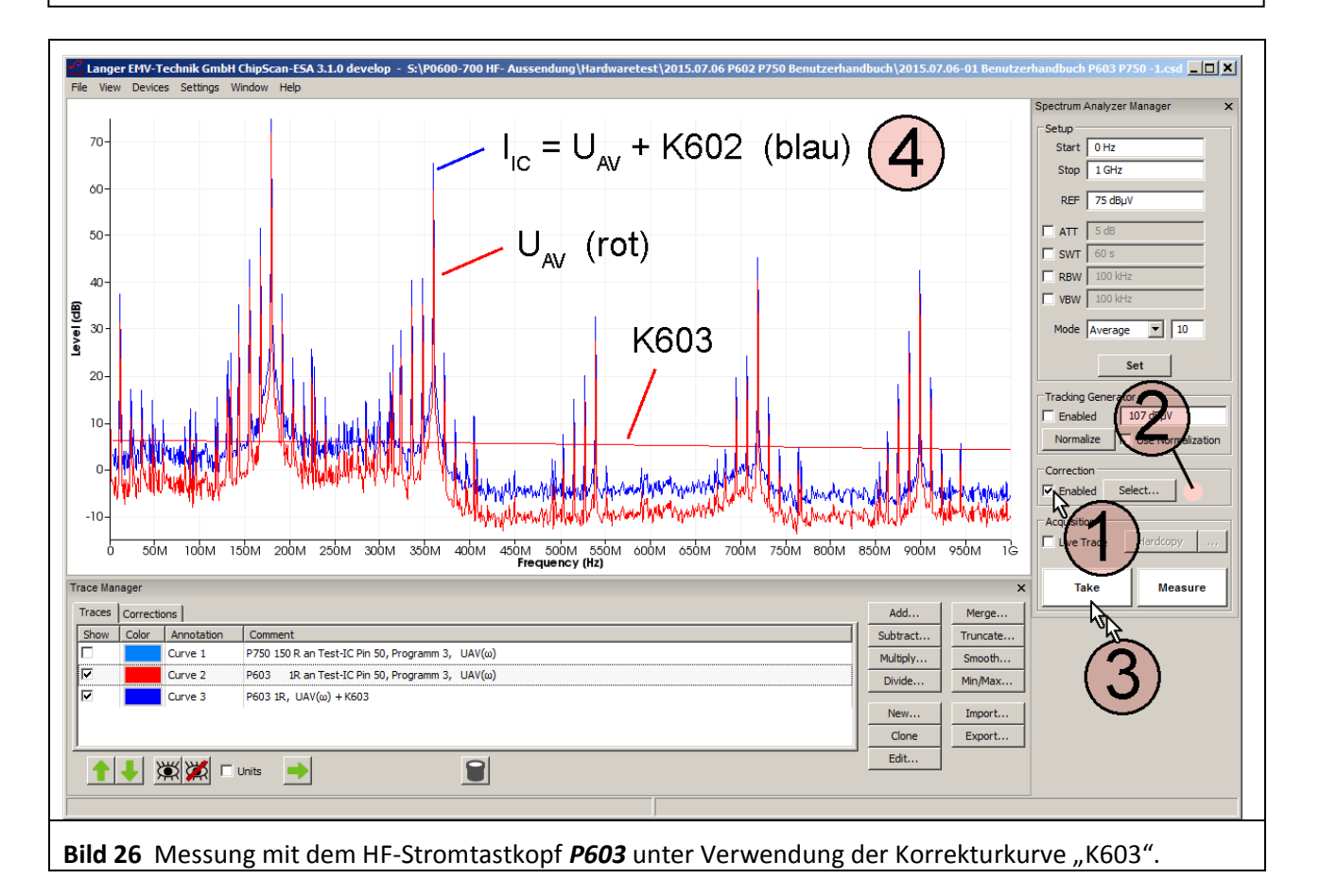

<span id="page-17-0"></span>Unter "Annotation" wird die Kurvennummer "Curve" automatisch weitergezählt ("Curve 3") unter "Comment" kann im entsprechenden Freitextfeld das Messprotokoll geführt werden.

Wenn z.B. mit der Probe *P750* ohne Korrektur gemessen wurde, kann die Korrektur nachträglich erfolgen. Das geschieht durch nachträgliches Addieren der Korrekturkurve U<sub>IC</sub>(ω) = U<sub>AV</sub>(ω) +K750.

Die Korrekturkurve "K750" ist in der Liste "Corrections" des "Trace Managers" vorhanden.

Zur Auswahl für die Korrektur wird im "Spectrum Analyzer Manager" unter "Correction" der Button "Select" angewählt (Mauszeiger ① **[Bild 27](#page-18-0)**).

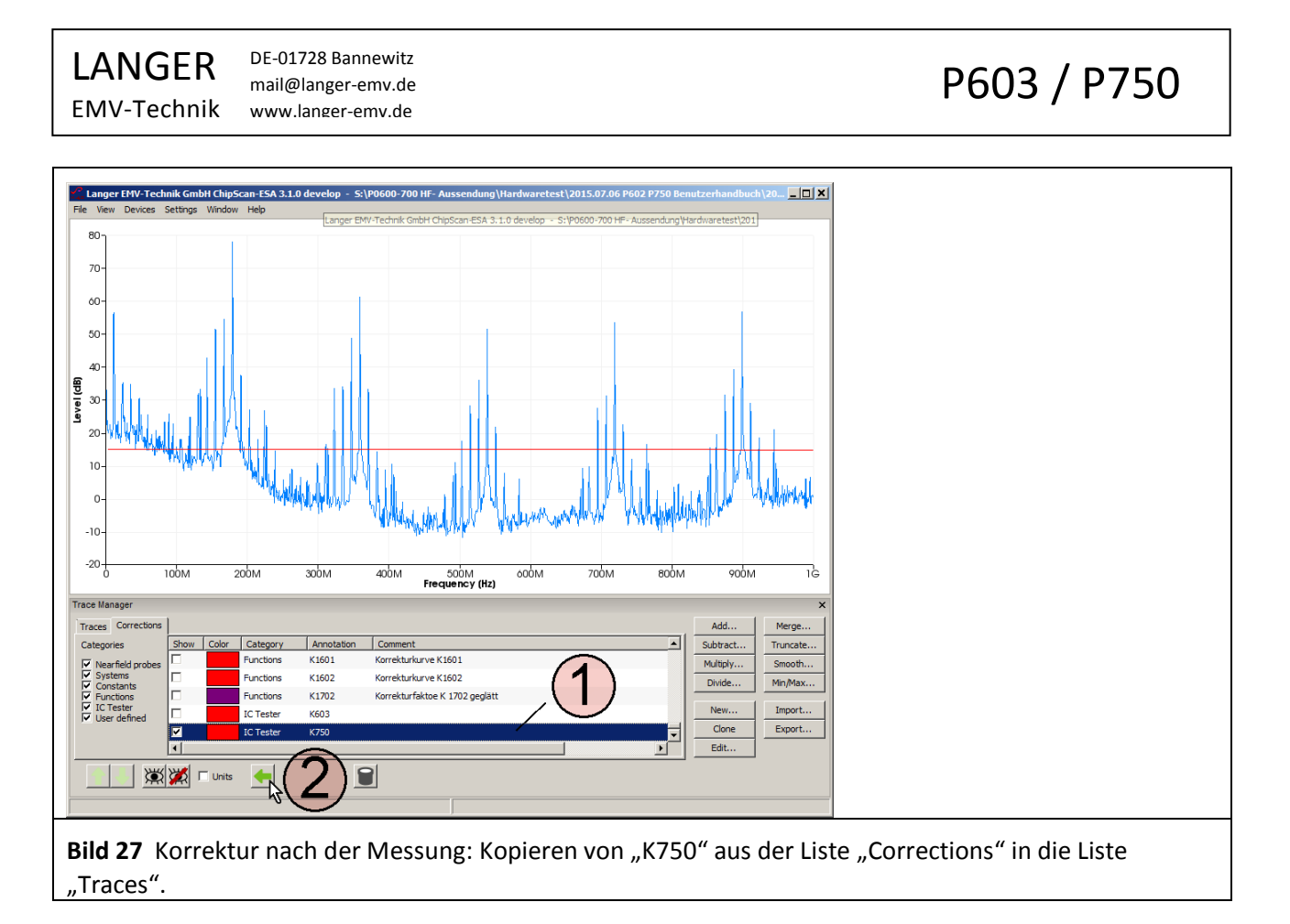

<span id="page-18-0"></span>Im "Trace Manager" in der Liste "Traces" [Bild 28](#page-18-1) werden die Kurve "Curve 1" (U<sub>AV</sub>) und die Kurve "K750" mit dem Mauszeiger 1 markiert. Die Mathematikoperation Addition "Add..." (2) wird geöffnet und "Sum up all Plots" aktiviert ([Bild 28](#page-18-1) Mauszeiger 3). Mit OK 4 wird die Addition U<sub>AV</sub> + K750 ausgeführt.

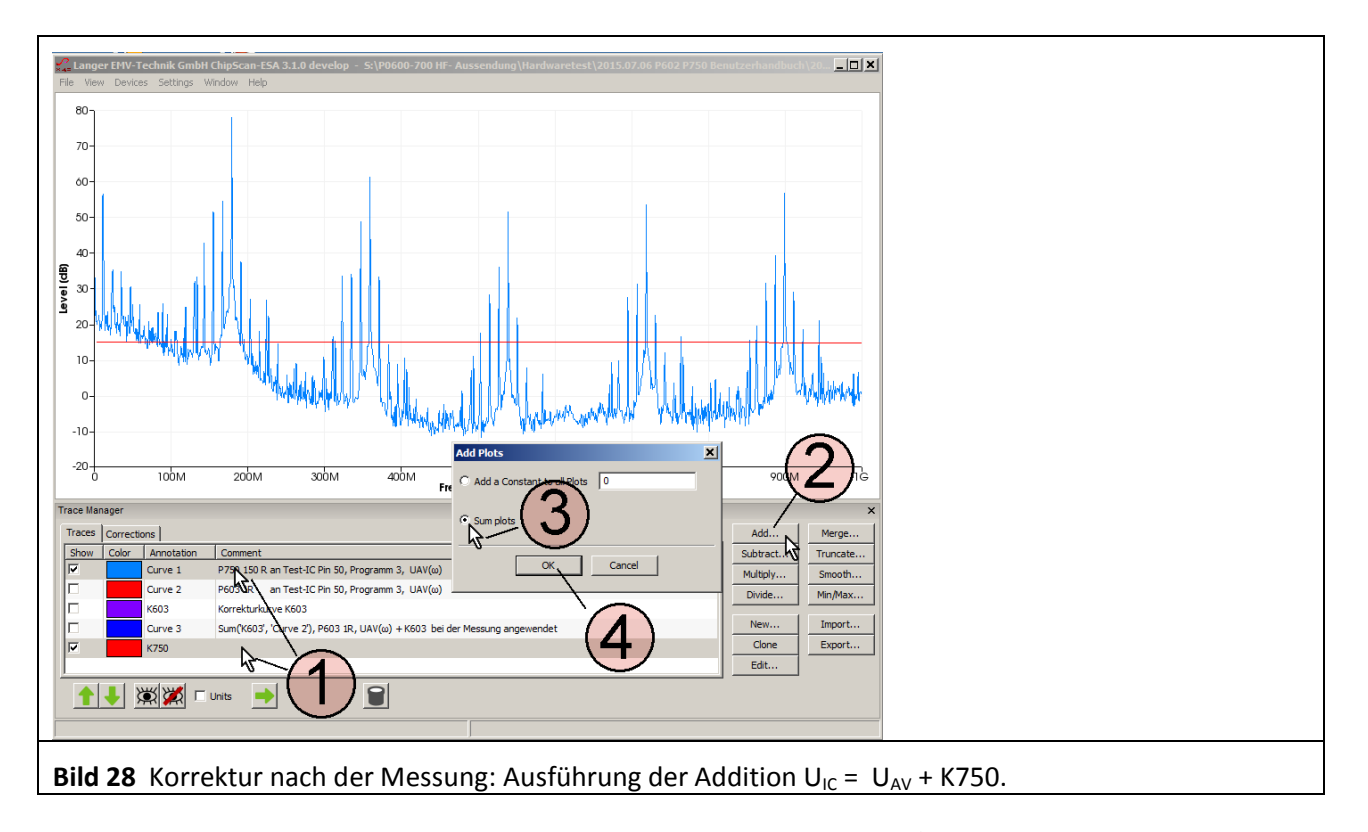

<span id="page-18-1"></span>Die Berechnung erzeugt am unteren Ende der Liste Traces den Eintrag (① **[Bild 29](#page-19-0)**) und wird als Kurve "Curve 5" dargestellt (② **[Bild 29](#page-19-0)**).

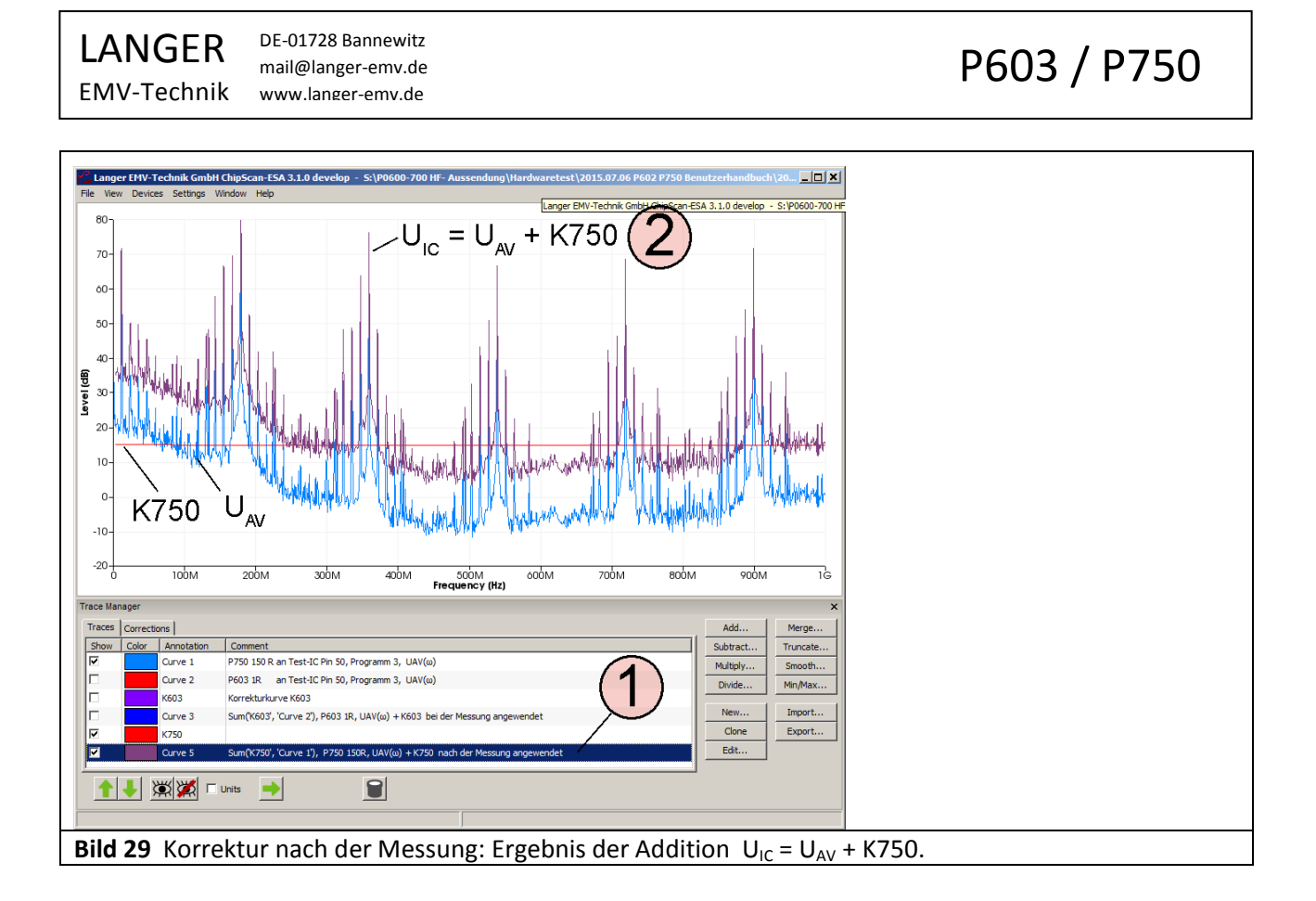

<span id="page-19-0"></span>Die Benutzerhandbücher für die jeweiligen Geräte sind in folgender Tabelle aufgeführt.

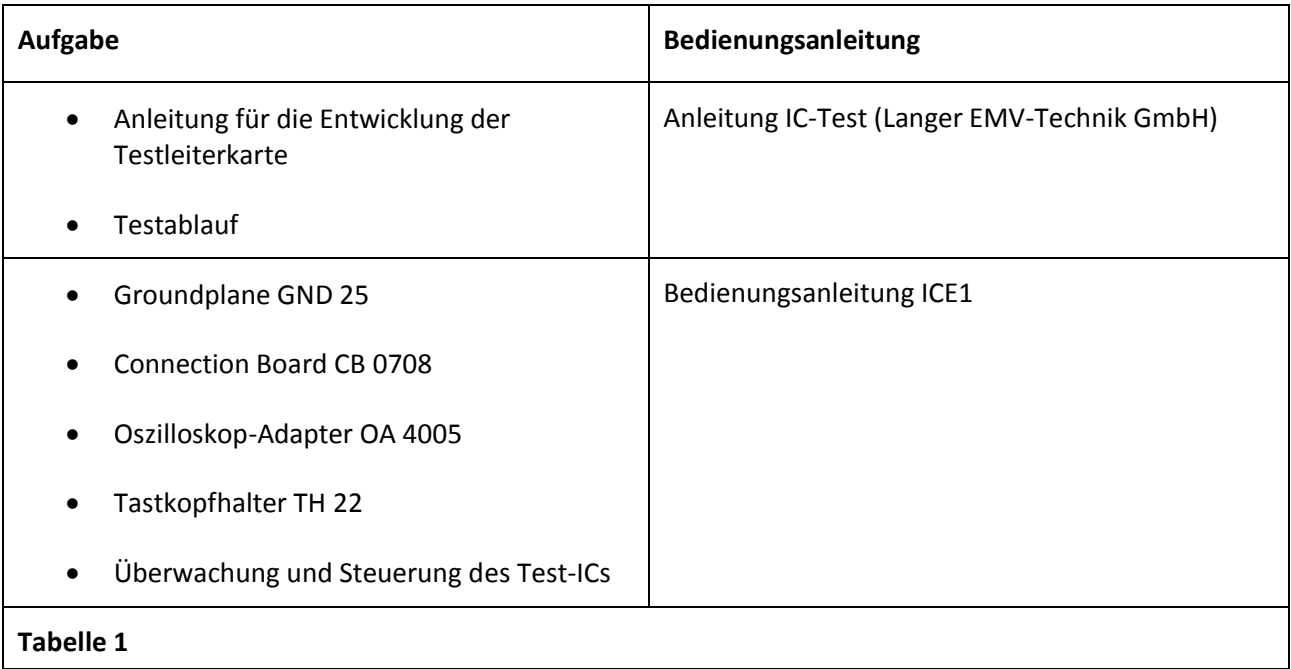

# **5 Sicherheitshinweise**

Dieses Produkt richtet sich nach den Anforderungen der folgenden Bestimmungen der europäischen Union: 2014/30/EU (EMV-Richtlinie) und 2014/35/EU (Niederspannungsrichtlinie).

Wenn Sie ein Produkt der LANGER EMV-Technik GmbH nutzen, bitte beachten Sie die folgenden Sicherheitshinweise, um sich selbst gegen elektrischen Schlag oder das Risiko einer Verletzung zu schützen:

- Lesen und befolgen Sie die Bedienungsanleitung und bewahren Sie diese für die spätere Nutzung an einem sicheren Ort auf.
- Die Anwendung des Gerätes ist von auf dem Gebiet der EMV sachkundigen und für diese Arbeiten unter Einfluss von Störspannungen und Burstfeldern (elektrisch und magnetisch) geeignetem Personal auszuführen. Auszuschließende Personen sind z.B. Träger von Herzschrittmachern.
- Befolgen Sie die Sicherheitshinweise und Warnungen auf dem Produkt.
- Machen Sie vor der Nutzung eines Produktes der LANGER EMV-Technik GmbH eine Sichtprüfung.
- Lassen Sie nicht ein Produkt der Langer EMV-Technik GmbH während der Funktion unüberwacht.
- Lesen Sie die Erläuterungen der Symbole auf dem Produkt in der Bedienungsanleitung.
- Das Produkt der LANGER EMV-Technik GmbH darf nur für Anwendungen genutzt werden, für die es vorgesehen ist. Jede andere Nutzung ist nicht erlaubt.
- Schalten Sie das Produkt der LANGER EMV-Technik GmbH nicht ein, bevor es nicht komplett aufgebaut ist.
- Beschädigte Verbindungskabel sind auszutauschen!
- Achtung: Beim Betrieb des Produktes der LANGER EMV-Technik GmbH insbesondere in Verbindung mit einem Prüfaufbau können funktionsbedingt Nahfelder und Störaussendung entstehen. Aufgabe des Anwenders ist es, Maßnahmen zu treffen, damit Produkte, die außerhalb der betrieblichen EMV-Umgebung installiert sind, in ihrer bestimmungsgemäßen Funktion nicht beeinträchtigt werden (insbesondere durch Störaussendung).

Achtung: Für die Zerstörung von Prüflingen kann keine Haftung übernommen werden!

# **6 Gewährleistung**

Langer EMV-Technik GmbH wird jeden Fehler aufgrund fehlerhaften Materials oder fehlerhafter Herstellung während der gesetzlichen Gewährleistungsfrist beheben, entweder durch Reparatur oder mit der Lieferung von Ersatzgeräten.

#### **Die Gewährleistung gilt nur unter folgenden Bedingungen:**

- den Hinweisen und Anweisungen der Bedienungsanleitung wurde Folge geleistet.

#### **Die Gewährleistung verfällt, wenn:**

- am Produkt eine nicht autorisierte Reparatur vorgenommen wurde,
- das Produkt verändert wurde,
- das Produkt nicht bestimmungsgemäß verwendet wurde.

# **7 Technische Daten**

#### **7.1 Probe P603**

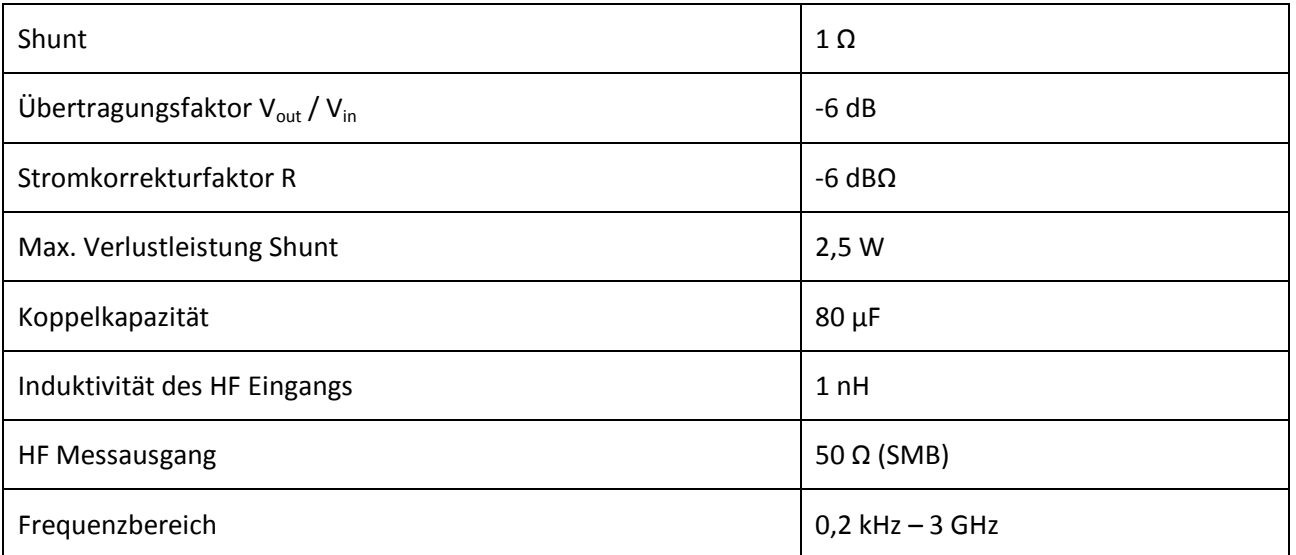

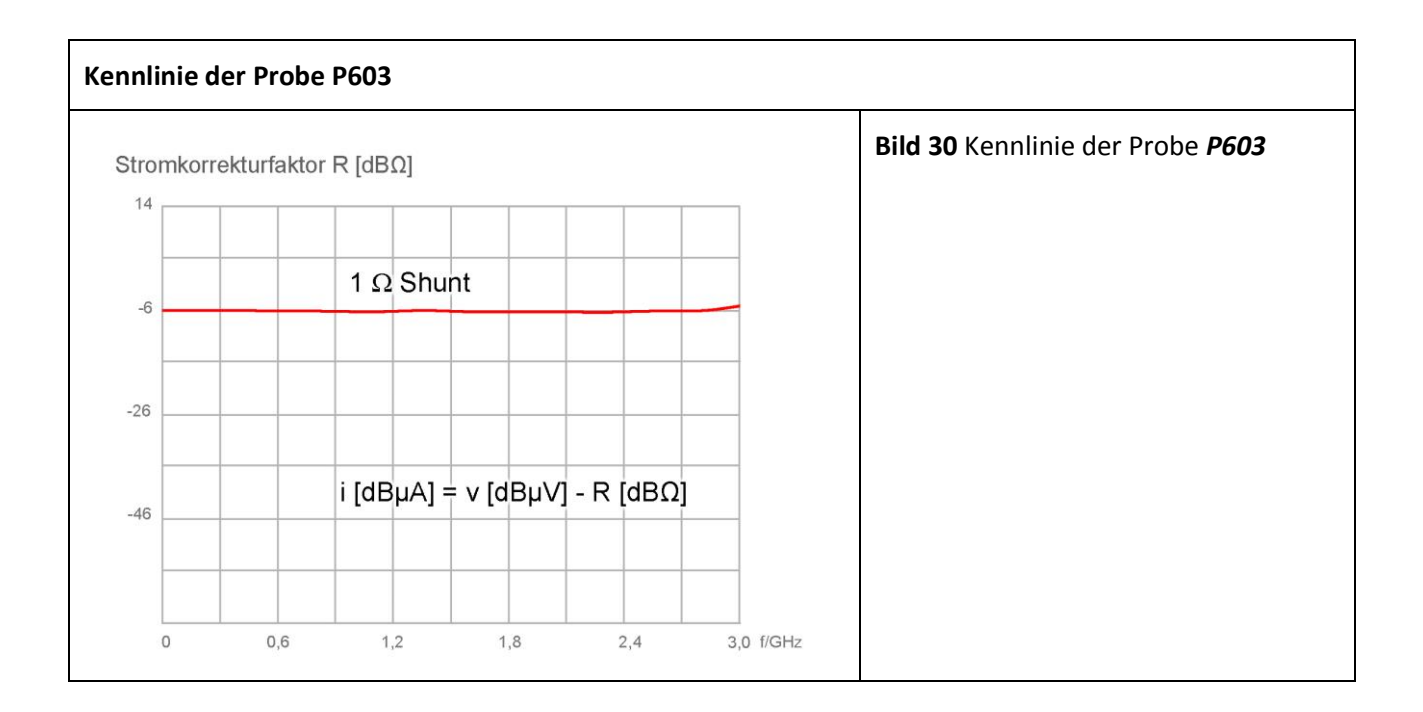

## **7.2 Probe P750**

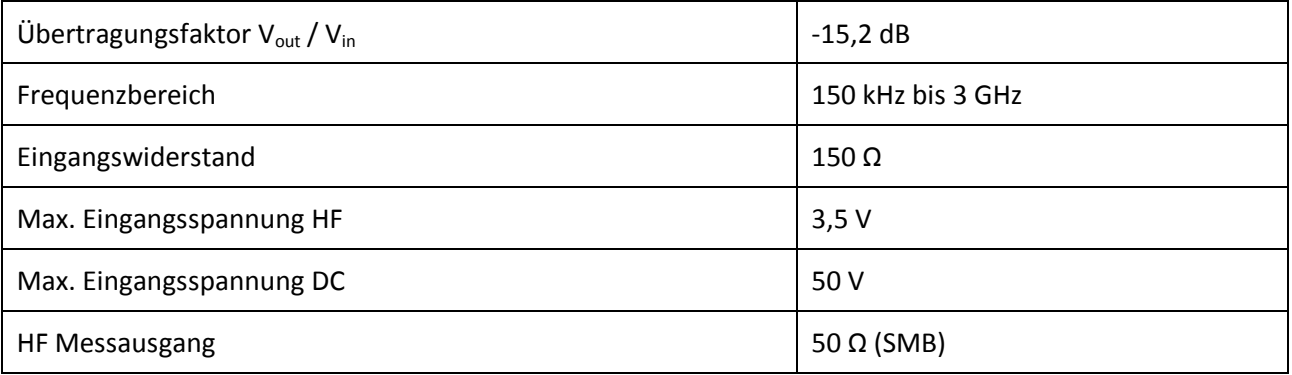

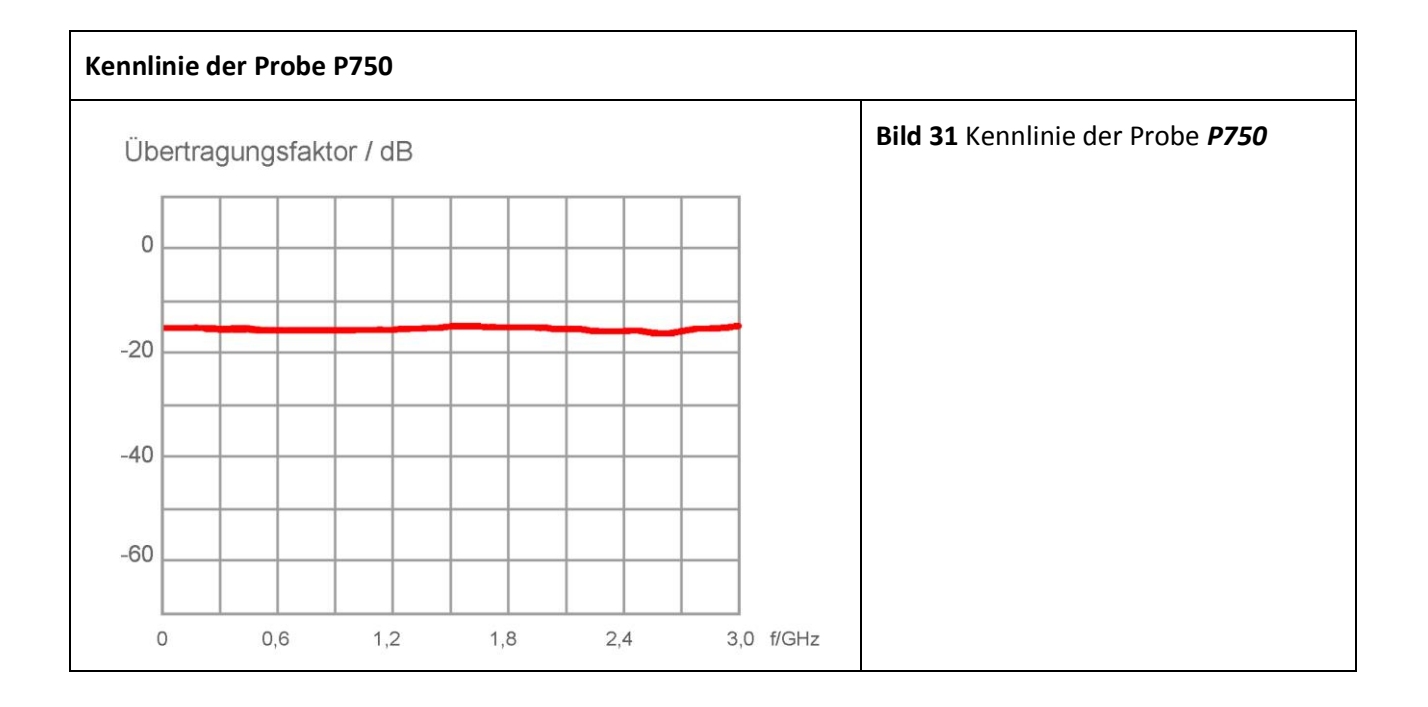

# **8 Lieferumfang**

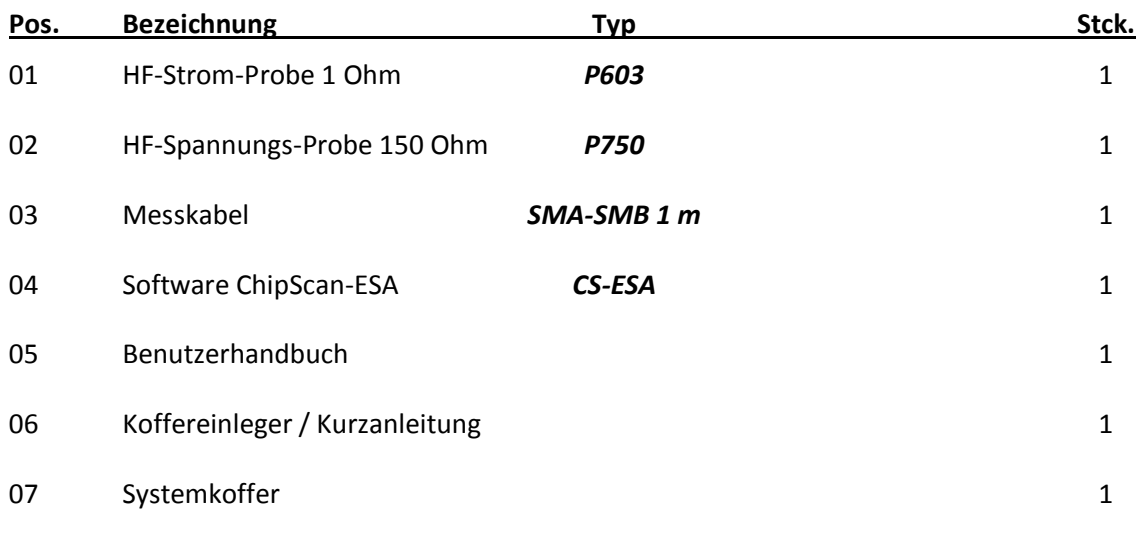

# Leitungsgebundene HF-Einkopplung nach IEC 61967-4

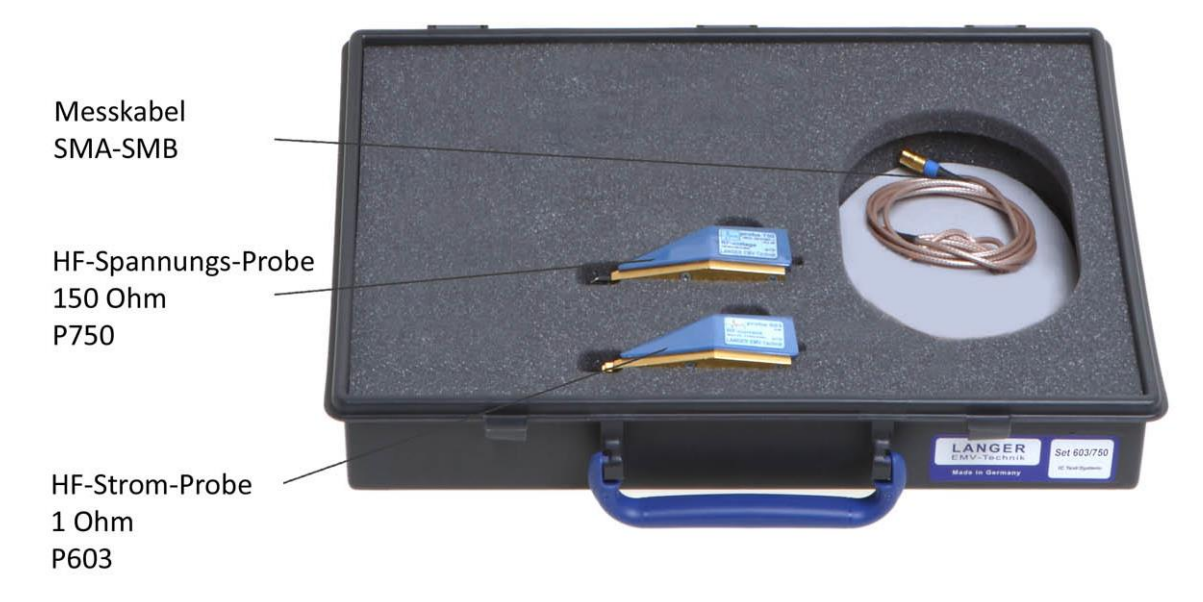

Es ist nicht erlaubt ohne die schriftliche Zustimmung der Langer EMV-Technik GmbH, dieses Dokument oder Teile davon zu kopieren, zu vervielfältigen oder elektronisch zu verarbeiten. Die Geschäftsführung der Langer EMV-Technik GmbH übernimmt keine Verbindlichkeiten für Schäden, welche aus der Nutzung dieser gedruckten Informationen resultieren.

LANGER Nöthnitzer Hang 31 Tel.: +49(0)351/430093-0 DE-01728 Bannewitz Fax: +49(0)351/430093-22 www.langer-emv.de mail@langer-emv.de